# $\textbf{A} \textbf{ssetCenter}^{\textcolor{gray}{\textcolor{blue}{\bullet}}}$

# **Wersja 3.5**

# **Opis funkcji systemu AssetCenter: Zarządzanie kosztami**

listopad 06, 2000 ACT-3,5X-PL-000774

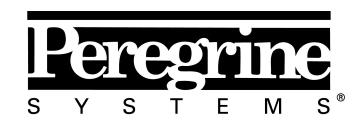

The Infrastructure Management Company<sup>1</sup>

(Finance Management)

© Peregrine Systems, Inc., 1999-2000. Wszelkie prawa zastrzeżone.

Sybase SQL Anywhere Runtime: © Sybase, Inc. 1992–1995; Portions © Rational Systems, Inc. 1992–1994.

Informacje podane w niniejszym dokumencie są własnością Peregrine Systems, Inc. i mogą być używane lub ujawniane jedynie za pisemną zgodą firmy Peregrine Systems. Zabrania się reprodukcji niniejszego podręcznika lub dowolnej jego części bez uprzedniego uzyskania pisemnej zgody od firmy Peregrine Systems, Inc.

W niniejszym dokumencie znajdują się liczne nawiązania do produktów z zastosowaniem ich nazw handlowych. W większości, jeśli nie we wszystkich przypadkach, oznaczenia te są znakami towarowymi lub zarejestrowanymi znakami towarowymi należącymi do poszczególnych właścicieli.

**Peregrine Systems**, **ServiceCenter**, **AssetCenter**, **InfraCenter for Workgroups** i **InfraTools** są znakami towarowymi Peregrine Systems, Inc.

Programy opisywane w niniejszym podręczniku są dostarczane w ramach licencji lub umowy o nieujawnianiu. Można z nich korzystać lub kopiować wyłącznie z zachowaniem warunków umowy.

Peregrine Systems zastrzega sobie prawo do zmiany informacji podanych w niniejszym dokumencie bez uprzedzenia.

Oprogramowanie może ulec zmianie, dlatego możliwe jest, że dostarczona dokumentacja nie będzie w pełni spójna z dostarczonym oprogramowaniem. Modyfikacje te nie mają ujemnego wpływu na właściwe zrozumienie działania oprogramowania. Dalsze informacje o najbardziej aktualnych zmianach znajdują się w pliku **Readme.txt**.

Nazwy firm i osób zastosowane w demonstracyjnej bazie danych i w przykładach podręcznikowych są fikcyjne, a ich celem jest zilustrowanie działania oprogramowania. Wszelkie podobieństwo do rzeczywistych firm lub osób, istniejących w przeszłości lub obecnie jest czysto przypadkowe.

### **AssetCenter i InfraCenter for Workgroups - integralność danych**

Aplikacje AssetCenter i InfraCenter for Workgroups oferują bardzo zaawansowaną funkcjonalność. Bogactwo funkcji opiera się na skomplikowanej strukturze bazy danych: baza danych zawiera znaczną ilość tabel, pól, łączy i indeksów; niektóre tabele pośrednie nie są wyświetlane w interfejsie użytkownika; pewne łącza, pola i indeksy są automatycznie tworzone, usuwane lub modyfikowane przez oprogramowanie.

Tylko interfejsy zaprojektowane dla AssetCenter i InfraCenter for Workgroups (interfejs graficzny, interfejsy API, program importu, interfejs sieci WWW i bramy) mogą modyfikować bazę danych z zachowaniem jej integralności. **Nigdy nie wolno modyfikować struktury i/lub treści bazy danych żadnymi innymi środkami, oprócz tych, które są przeznaczone do takich celów**, ponieważ takie modyfikacje prowadzą do uszkodzenia bazy danych i doprowadzą do objawów takich jak niezamierzone usunięcie lub modyfikacja danych lub łączy, tworzenie "martwych" łączy lub rekordów, wyświetlanie komunikatów o poważnych błędach, itp.

Zmiany w bazie danych wynikające z tego typu manipulacji unieważniają gwarancję i prawo do korzystania z pomocy technicznej świadczonej przez Peregrine Systems.

#### **Środowiska obsługiwanie przez AssetCenter i InfraCenter for Workgroups**

Lista środowisk obsługiwanych przez AssetCenter i InfraCenter for Workgroups znajduje się w podręczniku pt. "Podręcznik instalacji i aktualizacji". Użytkownik może korzystać z aplikacji AssetCenter lub InfraCenter for Workgroups w środowiskach innych niż te, dla których są one przeznaczone wyłącznie na własne ryzyko. Zmiany w bazie danych wynikające z używania AssetCenter lub InfraCenter for Workgroups w środowiskach innych niż te, dla których są one przeznaczone unieważniają gwarancję i prawo do korzystania z pomocy technicznej świadczonej przez Peregrine Systems.

# **Przedmowa**

#### **Prezentacja AssetCenter**

AssetCenter jest kompletnym systemem zarządzania zasobami informatycznymi o pięciu zintegrowanych obszarach funkcjonalności, działających w oparciu o wspólne repozytorium:

- Zarządzanie zasobami,
- Zarządzanie nabywaniem,
- Zarządzanie leasingiem,
- Zarządzanie kosztami.

Dzięki integracji wszystkie funkcje dostępne są przez zunifikowany interfejs i z wykorzystaniem tej bazy danych, dzięki czemu można uniknąć redundancji danych.

Lista dostępnych funkcji zależy od nabytych uprawnień licencyjnych.

Funkcjonalność pozwala na dostosowanie interfejsu użytkownika do własnych potrzeb. Interfejs można uprościć, wybierając tylko te zakresy funkcjonalności, które będą używane.

Funkcje uaktywniane są indywidualnie dla każdej stacji roboczej przy pomocy pozycji menu **Plik/ Aktywuj moduły**.

#### **Przedmiot opisu funkcjonalności**

Niniejsza dokumentacja zapewnia szczegółowe, systematyczne wyjaśnienia dotyczące funkcjonalności AssetCenter.

Jest ona dostępna w dwóch formach: Jako pomoc on-line oraz w formie drukowanej instrukcji o podobnej treści.

## **Oznaczenia**

Niektóre wyrażenia posiadają szczególne definicje: są one wyświetlone na zielono w systemie pomocy on-line.

# **Dostępne podręczniki**

- Wprowadzenie
- Zarządzanie zasobami
- Zarządzanie nabywaniem
- Zarządzanie leasingiem
- Zarządzanie kosztami
- Administracja i zaawansowane zastosowania AssetCenter

# **Kontakt z firmą Peregrine Systems**

# **Główna siedziba**

Peregrine Systems, Inc. 12670 High Bluff Drive San Diego, CA 92130 USA Tel: +1 858 481 5000 lub 800 638 5231 Faks: +1 858 481 1751 Internet: http://www.peregrine.com

Pomoc techniczna: Tel: +1 858 794 7402 lub 800 960 9998 Faks: +1 858 794 6028 Internet: http://support.peregrine.com E-mail: support@peregrine.com Czynne od poniedziałku do piątku od 5:00 do 17:30 (PST)

# **Francja, Hiszpania, Grecja i Afryka (z wyjątkiem RPA)**

Peregrine Systems Tour Franklin - La Défense 8 92042 Paris - La Défense Cedex Francja Tel: +33 (0)1 47 73 11 11 Faks: +33 (0)1 47 73 11 12

Pomoc techniczna: Tel: +33 (0) 800 505 100 Faks: +33 (0)1 47 73 11 61 E-mail: frsupport@peregrine.fr Czynne od poniedziałku do piątku od 8:00 do 18:00 (czasu lokalnego)

### **Niemcy i Europa Wschodnia**

Peregrine Systems GmbH Bürohaus ATRICOM Lyoner Strasse 15 60528 Frankfurt Niemcy Tel: +49 (0)(69) 6 77 34-0 Faks: +49 (0)(69) 66 80 26-26

Pomoc techniczna: Tel: 0800 2773823 Faks: +49 (0)(69) 66 80 26-26 E-mail: psc@peregrine.de Czynne od poniedziałku do piątku od 8:00 do 17:00 (czasu lokalnego)

### **Wielka Brytania**

Peregrine Systems, Ltd. Ambassador House Paradise Road Richmond Surrey TW9 1SQ UK Tel: +44 (0)20 8332 9666 Faks: +44 (0)20 8332 9533

Pomoc techniczna: Tel: +44 (0)20 8334 5844 lub 0800 834 7700 Faks: +44 (0)20 8334 5890 E-mail: uksupport@peregrine.com Czynne od poniedziałku do piątku od 8:00 do 18:00 (czasu lokalnego)

## **Dania, Norwegia, Finlandia i Islandia**

Peregrine Systems A/S Naverland 2, 12th fl. DK-2600 Glostrup Dania Tel: +45 43 46 76 76 Faks : +45 43 46 76 77

Pomoc techniczna: Tel: +45 77 31 77 76 Faks: +45 43 46 76 77 E-mail: support.nordic@peregrine.com Czynne od poniedziałku do piątku od 8:30 do 16:00 (czasu lokalnego)

## **Holandia, Belgia i Luksemburg**

Peregrine Systems BV Botnische Golf 9a Postbus 244 3440 AE Woerden Holandia Tel: +31 (0) 348 43 7070 Faks: +31 (0) 348 43 7080

Pomoc techniczna: Tel: 0800 0230889 (Holandia) lub 0800 74747575 (Belgia i Luksemburg) Faks: +31 (0) 348 43 7080 E-mail: benelux.support@peregrine.com Czynne od poniedziałku do piątku od 8:00 do 18:00 (czasu lokalnego)

### **Singapur**

Peregrine Systems Pte.Ltd #03-16 CINTECH III 77 Science Park Drive Singapore Science Park 118256 Singapur Tel: +65 778 5505 Faks: +65 777 3033

### **Włochy**

Peregrine Systems, S.r.l. Via Monte di Pietà, 21 I-20121 Milano Włochy

Tel: +39 (02) 6556931 Faks: +39 (02) 65569390

# **Szwecja**

Peregrine Systems AB Frösundaviks Allé 15, 4th floor S-169 70 Solna Szwecja Tel: +46 (0)8-655 36 04 Faks : +46 (0)8-655 26 10

Pomoc techniczna: Tel: +45 77 31 77 76 Faks: +45 43 46 76 77 E-mail: nordic@peregrine.com Czynne od poniedziałku do piątku od 8:30 do 16:30 (czasu lokalnego)

# **Japonia**

Peregrine Systems K.K. Level 32, Shinjuku Nomura Building 1-26-2 Nishi-shinjuku, Shinjuku-ku Tokyo 163-0532 Japonia

Tel: +81 (3) 5322-1350 Faks: +81 (3) 5322-1352

Pomoc techniczna: Tel: +81 (3) 5322 1350 Faks: +81 (3) 5322 1352 E-mail: glipper@peregrine.com

# **Konwencje**

Zastosowano następujący zapis poleceń:

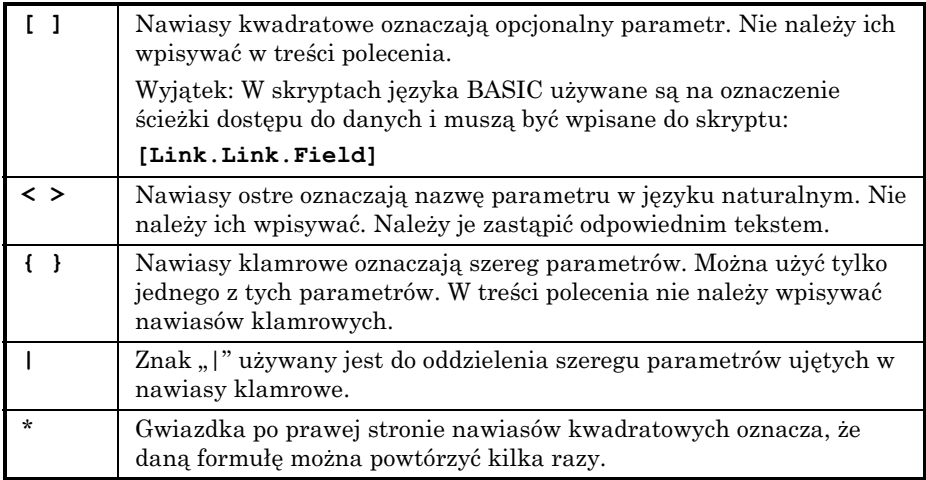

Poniższe style tekstu mają następujące znaczenie:

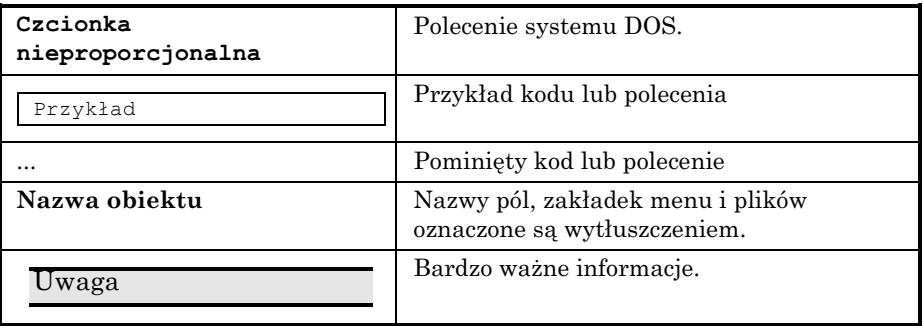

# **Prosimy o uwagi**

Pragniemy dostarczać jak najdokładniejszą dokumentację.

Cenimy sobie wszelkie uwagi.

Prosimy przesyłać je pod adresem **documentation@peregrine.com**.

# **Spis treści**

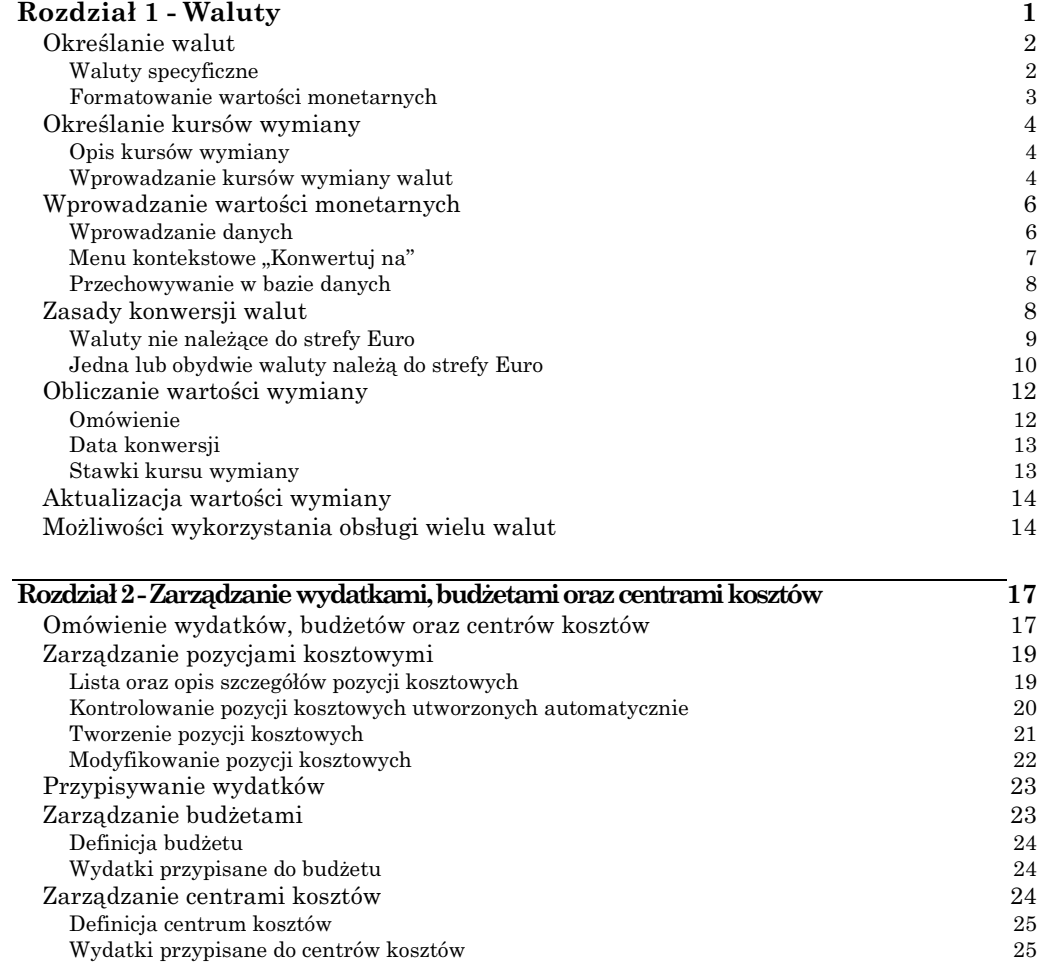

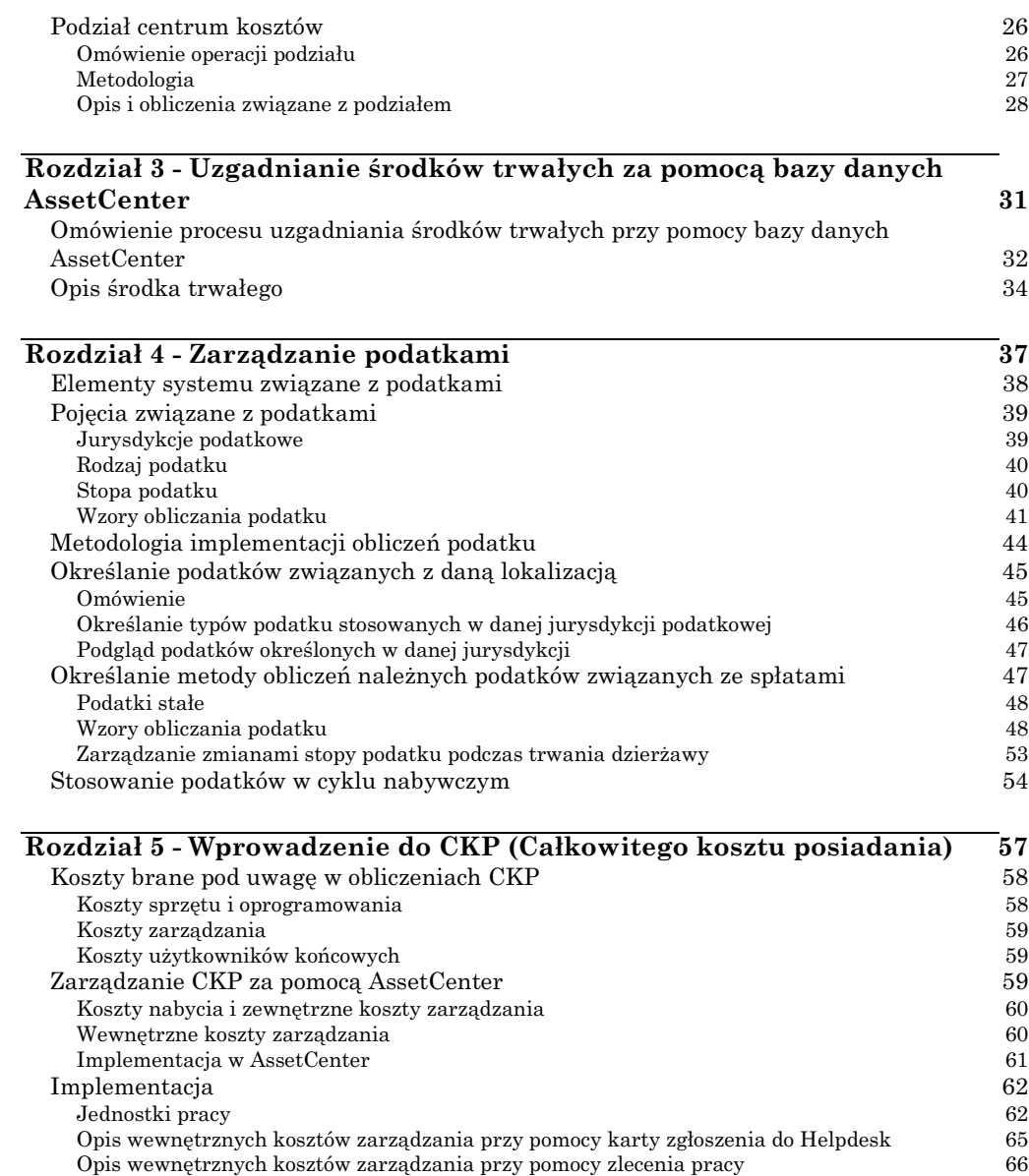

Obliczenie CKP dla danego zasobu 67

# **Rozdział 1 - Waluty**

AssetCenter umożliwia pracę z różnymi walutami.

Wartości monetarne mogą być wprowadzane w dowolnej walucie. Waluta ta musi jednak zostać uprzednio określona w AssetCenter.

AssetCenter jest w stanie wyświetlać wartości walutowe w kilku walutach.

Waluty występują w AssetCenter:

- W obrębie polecenia menu **Finanse/ Waluty**.
- W obrębie polecenia menu **Finanse/ Kursy wymiany walut**.
- W każdej wartości monetarnej. Przykład: spłata zasobu, koszt programu szkoleniowego, cena zakupu zestawu materiałów eksploatacyjnych itd.

Zarządzanie obsługą różnych walut w AssetCenter wiąże się z:

- Określaniem walut,
- Określaniem kursów wymiany,
- Wprowadzaniem wartości monetarnych,
- Obliczaniem wartości wymiany
- Uaktualnianiem wartości wymiany

Niniejszy rozdział zawiera informacje na następujące tematy:

- Określanie walut
- Określanie kursów wymiany
- Wprowadzanie wartości monetarnych
- Zasady konwersji walut
- Obliczanie wartości wymiany
- Aktualizacja wartości wymiany

• Możliwości wykorzystania obsługi wielu walut

# **Określanie walut**

Do pracy z AssetCenter zalecane jest określenie walut.

#### *W celu uzyskania dostępu do tabeli walut należy użyć polecenia menu* **Finanse/ Waluty***.*

Niniejszy rozdział zawiera informacje na następujące tematy:

- Waluty specyficzne
- Formatowanie wartości monetarnych

### **Waluty specyficzne**

Ilość możliwych do określenia walut nie jest ograniczona. Tym niemniej, z pewnymi walutami wiążą się specyficzne zasady:

- Waluty porównawcze.
- Waluty domyślne.
- Euro.

#### **Waluty porównawcze**

Istnieje możliwość określenia dwóch walut porównawczych, dla których obliczane są automatycznie wartości wymiany.

W tym celu należy zaznaczyć pole wyboru **Waluta porównaw. 1** (nazwa SQL: bRefCur1) lub **Waluta porównaw. 2** (nazwa SQL: bRefCur2) w opisie szczegółowym waluty.

Ostrzeżenie: Zalecane jest określenie walut domyślnych przed rozpoczęciem wprowadzania danych do bazy danych AssetCenter. W przeciwnym przypadku, tzn. jeśli waluty porównawcze zostaną określone po wprowadzeniu rekordów do bazy danych, wartości wymiany związane z kwotami w powyższych rekordach nie zostaną uaktualnione.

#### **Waluta domyślna**

Waluta domyślna stosowana jest do wszystkich wprowadzanych wartości monetarnych, dla których użytkownik nie określi waluty wprost.

Waluta domyślna wybierana jest spośród:

- Domyślnej waluty określonej w bazie danych. Waluta taka może być tylko jedna. Jej określenie polega na kliknięciu pola wyboru **Waluta domyślna** (nazwa SQL: DefCurrency), znajdującego się w opisie szczegółów waluty (polecenie menu **Finanse/ Waluty**).
- Domyślnej waluty określonej dla poszczególnych użytkowników AssetCenter z osobna. Waluta ta określona jest w polu **Waluta domyślna** (nazwa SQL: DefCurrency) w zakładce **Profil** opisu szczegółów pracownika.

Domyślna waluta określona dla danego użytkownika ma wyższy priorytet niż ogólna waluta domyślna określona dla całej bazy danych.

Jeśli użytkownik wprowadza wartość monetarną bez podania waluty:

- Jeśli w zakładce **Profil** opisu szczegółów dotyczących użytkownika podana jest waluta domyślna, zostaje ona zastosowana do wprowadzanej wartości.
- W przeciwnym przypadku zastosowanie ma waluta określana na poziomie bazy danych.

#### **Euro**

Jeśli przewidywane jest przeprowadzanie konwersji pomiędzy walutami należącymi do strefy euro, należy zdefiniować euro jako walutę za pomocą polecenia menu **Finanse/ Waluty**.

Uwaga: Wartość pola **Nazwa** (nazwa SQL: Name) dla euro musi przybrać wartość "Eur".

## **Formatowanie wartości monetarnych**

Dla danej waluty należy określić zasady formatowania w jej ekranie opisu szczegółowego:

• Pole **Dokładność** (nazwa SQL: sPrecision) określa liczbę miejsc dziesiętnych, wymaganych przez wartości monetarne.

• Pole **Położenie symbolu** (nazwa SQL: seSymbolPos) określa, czy symbol waluty ma znajdować się przed, czy za wartością monetarną.

# **Określanie kursów wymiany**

#### *W celu uzyskania dostępu do tabeli kursów wymiany należy zastosować polecenie* **Finanse/ Kursy wymiany walut***.*

Niniejszy rozdział zawiera informacje na następujące tematy:

- Opis kursów wymiany
- Wprowadzanie kursów wymiany walut

### **Opis kursów wymiany**

Kurs wymiany określony jest poprzez:

- Datę, począwszy od której obowiązuje.
- Walutę źródłową.
- Walutę docelową.
- Wartość.
- Wartość odwrotną.
- Łącze z obszarem walut euro.

### **Wprowadzanie kursów wymiany walut**

Użytkownik może wprowadzać kursy wymiany walut w dogodnym dla siebie momencie, lub zaimportować plik zawierający odnośne informacje.

#### **Stawka odwrotna**

W wyniku wprowadzenia kursu wymiany danej waluty A na walutę B, AssetCenter automatycznie oblicza stawkę kursu wymiany odwrotnej – z B na A. Domyślnie wartość ta stanowi odwrotność stawki wymiany z A na B.

Tym niemniej, stawka odwrotna nie zawsze równa jest odwrotności stawki. Niekiedy konieczne jest wprowadzenie poprawek w wartości stawki odwrotnej, w celu określenia jej dokładnej wartości. W AssetCenter istnieje tego typu możliwość:

- Jeśli kurs wymiany zostanie zmodyfikowany w niewielkim stopniu (o co najwyżej 1%), AssetCenter nie zezwoli na ponowne obliczenie stawki odwrotnej i vice-versa.
- Z drugiej zaś strony, jeśli dokonana zostanie większa modyfikacja kursu wymiany (powyżej 1%), AssetCenter przeliczy ponownie stawkę odwrotną.

#### Przykład:

Stawka kursu wymiany walut z A na B wynosi 2. Stawka odwrotna zostaje automatycznie obliczona przez AssetCenter i wynosi 0,5.

• Jeśli natomiast stawka odwrotna zostanie w niewielkim stopniu zmodyfikowana, na przykład:

Stawka odwrotna = 0,505

Wówczas kurs wymiany nie zostanie zmieniony.

• Tym niemniej, w przypadku bardziej znaczącej zmiany stawki odwrotnej, tzn. na przykład:

Stawka odwrotna = 0,51

Wówczas kurs wymiany ulegnie przeliczeniu:

Kurs wymiany z A na  $B = 1,960784$ 

#### **Przypadek strefy euro**

Wejście w życie strefy monetarnej euro w styczniu 1999 wywarło wpływ na kursy wymiany walut. W obrębie strefy euro dopuszczalne są wyłącznie następujące kursy wymiany:

• Kursy wymiany z walut lokalnych strefy euro na euro.

Ostrzeżenie: Z uwagi na pojawienie się euro, stawki kursów wymiany pomiędzy poszczególnymi walutami strefy euro są bezprzedmiotowe. Dopuszczalne są w związku z tym operacje konwersji z walut lokalnych na euro i odwrotnie.

• Kursy wymiany pomiędzy walutami spoza strefy euro oraz euro, a także odpowiednie stawki odwrotne.

Ostrzeżenie: Z uwagi na pojawienie się euro, stawki kursów wymiany pomiędzy walutami spoza strefy euro, a walutami w obrębie strefy euro (za wyjątkiem euro), są bezprzedmiotowe.

• Kursy wymiany walut pomiędzy walutami spoza strefy euro.

AssetCenter umożliwia zarządzanie określonymi zasadami wymiany i konwersji, dotyczącymi euro i walut strefy euro. Jeśli pole wyboru **Należy do strefy Euro** (nazwa SQL: bInEuroZone) w szczegółach kursu wymiany jest zaznaczone, powoduje to działanie pewnych automatycznych mechanizmów AssetCenter:

- Pole **Waluta źródłowa** (nazwa SQL: SrcCurrency) wyświetla wartość euro. Fakt ten nie może zostać zmieniony.
- Waluta docelowa stanowi walutę należącą do strefy euro.
- Istnieje możliwość wprowadzania stawek konwersji z euro na waluty strefy euro, ale nie stawki odwrotnej.

#### **Zalecenia**

W celu łatwego odnalezienia stawek kursu wymiany pomiędzy dwiema walutami i orientacji, które z nich stosowane są do obliczania wartości wymiany, zalecane jest wprowadzanie kursów z waluty A na B zawsze w tę samą stronę. Na przykład, za walutę źródłową uważa się zawsze walutę A, natomiast za walutę docelową – walutę B.

# **Wprowadzanie wartości monetarnych**

Niniejszy rozdział zawiera informacje na następujące tematy:

- Wprowadzanie danych
- Menu kontekstowe "Konwertuj na"
- Przechowywanie w bazie danych

### **Wprowadzanie danych**

W celu wprowadzenia wartości monetarnej należy wprowadzić wartość i odpowiadającą jej walutę:

- Jeśli waluta nie zostanie podana, stosowana jest waluta domyślna.
- W celu wprowadzania wartości monetarnych przewidziano specjalny element sterujący. Jego działanie zależy od rodzaju formatowania określonego na poziomie opisu szczegółowego danej waluty.

Strzałki po prawej stronie wartości monetarnych, lub strzałki na klawiaturze, pozwalają na zwiększenie lub zmniejszenie cyfry, na której aktualnie umieszczony jest kursor.

Uwaga: Na poziomie wartości monetarnych możliwe jest określenie dwóch wartości domyślnych: jednej, dotyczącej kwoty (pole "Domyślnie" w oknie wyświetlanym w wyniku wykonania polecenia menu "Konfiguruj obiekt"), a drugiej dotyczącej waluty (pole "Waluta" w oknie wyświetlanym w wyniku wykonania polecenia menu "Konfiguruj obiekt").

# **Menu kontekstowe "Konwertuj na"**

AssetCenter pozwala na konwersję wartości monetarnych wprowadzonych w pewnej walucie na odpowiednie wartości w innej walucie. W tym celu:

- Kliknij prawym przyciskiem wartość monetarną
- W menu kontekstowym wybierz **Konwertuj na**.
- Wybierz odpowiednią walutę.
- Wartość monetarna zostanie odpowiednio przekształcona i wyświetlona jako nowa waluta.

Mechanizmy obliczeniowe są podobne do mechanizmów stosowanych do obliczania wartości kursu wymiany. Datę konwersji stanowi data konwersji związana z wartością monetarną. Stawki kursu są wybierane automatycznie przez AssetCenter.

W celu uzyskania dalszych informacji na ten temat należy zapoznać się z paragrafem zatytułowanym "Zasady konwersji walut" na stronie 8 w niniejszym rozdziale.

# **Przechowywanie w bazie danych**

Wartość monetarna przechowywana jest w pięciu polach bazy danych AssetCenter:

• Pole, zawierające wprowadzoną kwotę (nazwa SQL "mXXX").

Tylko pole o nazwie SQL "mXXX" może być oglądane bezpośrednio na ekranie (na przykład, pole **Cena** w tabeli **Produkty**). Inne pola określone są w bazie danych jako pola podrzędne w stosunku do tego pola. Oglądanie ich na ekranie nie jest możliwe. Wartości przechowywane w tych polach dostępne są za pomocą kliknięcia przycisku <u>e</u>.

- Pole, zawierające walutę związaną z wprowadzoną kwotą (nazwa SQL "XXXcur").
- W celu przechowania wartości kursu wymiany dwóch walut porównawczych (nazwa SQLs "mXXXRef1" i "mXXXRef2") wykorzystywane są dwa pola.
- Pole, zawierające datę konwersji (nazwa SQL "dtXXXCv").

Przykład: Jeśli cena zakupu zasobu wynosi 1000 USD, natomiast data konwersji to 1 październik 1998:

- "mPrice" przyjmuje wartość 1000.
- "PriceCur" przyjmuje wartość USD.
- "mPriceRef1" oraz "mPriceRef2" zawierają wartości wymiany.
- "dtPriceCv" przyjmuje wartość 1 październik 1998.

# **Zasady konwersji walut**

Konwersja wartości monetarnej wyrażonej w danej walucie na inną wiąże się z:

- Określeniem daty konwersji.
- Stawkami kursu wymiany obowiązującymi dla danej daty.

Niniejszy rozdział zawiera opis zasad rządzących konwersjami i stawkami wymiany/konwersji. Zasady te zależne są od walut biorących udział w konwersji:

- $\lozenge$  Obydwie waluty nie należą do strefy Euro.
- $\ddot{\varphi}$  Jedna lub obydwie waluty należą do strefy Euro.

Uwaga wstępna: Konwersja walut związana jest z dwoma różnymi pojęciami: odwrotna stawka kursu wymiany oraz odwrotność kursu wymiany.

Odwrotna stawka wymiany dla danego zestawu walut – z A do B – określona jest w polu **Odwrotny kurs wymiany** (nazwa SQL: fInvRate, wyświetlonym w formularzu **1 B = n A**) szczegółów stawki wymiany. Odwrotna stawka wymiany z waluty A do B oznacza kurs wymiany, dla którego B jest walutą źródłową, natomiast A jako walutę docelową. Jeśli waluta należy do strefy Euro, określona jest wyłącznie oficjalna stawka wymiany z Euro na walutę strefy Euro. Stawka odwrotna nie jest określona. Zgodnie z oficjalnie przyjętymi zasadami proces konwersji z waluty w strefie Euro na Euro wiąże się z operacją dzielenia przy użyciu odpowiedniej, oficjalnej tabeli konwersji.

Niniejszy rozdział zawiera informacje na następujące tematy:

- Waluty nie należące do strefy Euro
- Jedna lub obydwie waluty należą do strefy Euro

### **Waluty nie należące do strefy Euro**

W celu wybrania odpowiedniego kursu wymiany pomiędzy daną parą walut A i B, AssetCenter stosuje datę konwersji i następujące związane z nią zasady:

- Jeśli został określony kurs wymiany dla danej daty konwersji w przypadku, gdy A oznacza walutę źródłową, natomiast B jest walutą docelową (wynikową), zostanie wykorzystana właśnie ta stawka.
- W przeciwnym przypadku, jeśli istnieje stawka kursu wymiany dla B jako waluty źródłowej, natomiast A jako waluty docelowej, AssetCenter zastosuje stawkę odwrotną określoną dla tej stawki. Jest ona wyszczególniona w polu " $1 A = x B''$  znajdującym się w opisie szczegółów stawki wymiany z B do A.
- W przeciwnym przypadku AssetCenter nie dokona obliczenia wartości wymiany.

#### Przykład:

- Stawka wymiany z waluty A do waluty B na dzień 1 lipca 1998 wynosi " $1 A = 6 B$ ".
- Stawka wymiany z waluty B do waluty A na dzień 1 sierpnia 1998 wynosi " $1 B = 0.2 A$ ".
- Na dzień 1 września 1998, do konwersji 100 A na walutę B, AssetCenter zastosuje stawkę kursu wymiany " $1 A = 6 B$ ", wyświetlając wynik 600 B.

# **Jedna lub obydwie waluty należą do strefy Euro**

#### **Specyfika strefy Euro**

Wraz z pojawieniem się Euro, w celu skonwertowania wartości wyrażonej w walucie A na walutę B należącą do strefy Euro, obowiązkowa procedura wymusza:

- Konwersję kwoty na Euro.
- Następnie konwersję kwoty wyrażonej w Euro na kwotę w walucie B.

AssetCenter wykonuje powyższe obliczenia automatycznie zgodnie z obowiązującymi zasadami obliczeniowymi.

Odpowiednie stawki konwersji oraz wymiany muszą uprzednio zostać wprowadzone na poziomie waluty.

#### **Obydwie waluty należą do strefy Euro**

W celu dokonania konwersji kwoty wyrażonej w walucie A na kwotę wyrażoną w walucie B, w przypadku, gdy obydwie kwoty należą do strefy Euro:

- AssetCenter konwertuje kwotę wyrażoną w walucie A na Euro. Obliczenia polegają na:
	- ❖ Wykonaniu dzielenia przy pomocy tabeli konwersji Euro do waluty A.
	- ❖ Zaokrąglenia rezultatu do trzech miejsc po przecinku.
- Następnie AssetCenter konwertuje kwotę obliczoną w Euro na walutę B. Obliczenia polegają na:
	- ❖ Zastosowaniu stawki konwersji Euro na walutę B.
	- ❖ Zaokrągleniu wyniku do ilości miejsc po przecinku określonych w opisie szczegółów waluty B.

#### **Jedna z walut należy do strefy Euro**

#### **Do strefy Euro należy waluta docelowa**

W celu dokonania konwersji kwoty wyrażonej w danej walucie A na daną walutę B, w przypadku, gdy A nie należy do strefy Euro, natomiast B należy do strefy Euro:

- AssetCenter konwertuje kwotę wyrażoną w A na Euro. Obliczenia polegają na:
	- ❖ Zastosowaniu stawki kursu wymiany z waluty A na Euro dla daty konwersji lub odwrotnej stawki wymiany z Euro na walutę A w oparciu o odnośną tabelę.
	- ❖ Zaokrągleniu wyników do trzech miejsc po przecinku.
- Następnie AssetCenter konwertuje kwotę wyrażoną w Euro na walutę B. Obliczenia polegają na:
	- ❖ Zastosowaniu tabeli konwersji Euro do waluty B.
	- ❖ Zaokrągleniu wyniku do ilości miejsc po przecinku określonych w opisie szczegółów waluty B.

#### **Do strefy Euro należy waluta źródłowa**

W celu dokonania konwersji kwoty wyrażonej w danej walucie A na daną walutę B, w przypadku, gdy A należy do strefy Euro, natomiast B nie należy do strefy Euro:

- AssetCenter konwertuje kwotę wyrażoną w A na Euro. Obliczenia polegają na:
	- ❖ Zastosowaniu odwrotnej stawki wymiany z Euro na walutę A.

Jeśli waluta należy do strefy Euro, określona jest jedynie oficjalna stawka wymiany z Euro na walutę strefy Euro. Stawka odwrotna nie jest określona. Zgodnie z oficjalnie przyjętymi zasadami proces konwersji z waluty w strefie Euro na Euro wiąże się z operacją dzielenia przy użyciu odpowiedniej, oficjalnej tabeli konwersji.

- ❖ Zaokrągleniu wyników do trzech miejsc po przecinku.
- Następnie AssetCenter konwertuje kwotę wyrażoną w Euro na walutę B. Obliczenia polegają na:
	- ❖ Zastosowaniu tabeli konwersji Euro do waluty B.
	- ❖ Zaokrągleniu wyniku do ilości miejsc po przecinku określonych w opisie szczegółów waluty B.

# **Obliczanie wartości wymiany**

Niniejszy rozdział zawiera informacje na następujące tematy:

- Omówienie
- Data konwersji
- Stawki kursu wymiany

# **Omówienie**

Po wprowadzeniu wartości monetarnej, AssetCenter automatycznie oblicza wartości wymiany wyrażone w walutach porównawczych

W celu wyświetlenia ekranu ukazującego datę konwersji, stawki kursu

wymiany oraz wartości wymiany, należy kliknąć ikonę k znajdującą się po prawej stronie wartości monetarnej.

Automatyczne obliczenie wartości wymiany wiąże się z zastosowaniem:

- Daty konwersji.
- Stawek wymiany obowiązujących dla danej daty lub jednostki monetarnej odpowiadającej wprowadzanej wartości monetarnej oraz walut porównawczych.

# **Data konwersji**

Data konwersji określa stosowany kurs wymiany.

Dla każdej wartości monetarnej data konwersji przechowywana jest w odpowiednim polu (nazwa SQL "dtxxxCv").

Polu temu przypisać można wartość domyślną, dzięki czemu będzie ono wypełniane automatycznie, w przypadku określenia wartości monetarnej. Domyślnie data konwersji związana ze wszystkimi wartościami monetarnymi stanowi bieżącą datę.

W celu określenia domyślnych wartości pól konwersji związanych z wartościami monetarnymi należy użyć AssetCenter Database Administrator.

Dzięki temu uzyskuje się między innymi pewność, że data konwersji związana z datą zakupu danego zasobu, to data zakupu tego zasobu.

### **Stawki kursu wymiany**

W celu określenia stawek kursu wymiany należy zastosować polecenie menu **Finanse/ Kursy wymiany walut**.

W celu wybrania odpowiedniej stawki kursu wymiany dla celów konwersji wartości monetarnej wyrażonej w walucie A na walutę porównawczą B, AssetCenter stosuje datę konwersji.

AssetCenter automatycznie określa stawki kursu wymiany mające zastosowanie do obliczania wartości wymiany.

W celu uzyskania dalszych informacji należy zapoznać się z paragrafem zatytułowanym "Zasady konwersji walut" na stronie 8 niniejszego rozdziału.

Uwaga: Stawki zastosowane do obliczania kursów wymiany wyszczególnione są dla celów informacyjnych. Nie są one przechowywane w bazie danych AssetCenter.

# **Aktualizacja wartości wymiany**

### **Aktualizacja wartości wymiany związanych z daną wartością monetarną**

Dla każdej wartości monetarnej istnieje możliwość wymuszenia obliczenia nowych wartości wymiany w przypadku, jeśli wartości obliczone automatycznie zostaną przez użytkownika uznane za niewłaściwe. Odbywa się to za pomocą okna wymiany.

Ostrzeżenie – jeśli wykona się taką operację, ale w późniejszym terminie zmodyfikuje wartość monetarną, wartości wymiany zostaną obliczone ponownie, w związku z czym wszelkie dokonane zmiany zostaną utracone.

### **Aktualizacja wartości wymiany przechowywanych w bazie danych**

Wartości wymiany przechowywane w bazie danych mogą stać się nieaktualne:

- W przypadku, gdy stawki wymiany zostały zmienione.
- W przypadku, gdy daty konwersji obliczane są przy pomocy skryptów, natomiast wartości pól zastosowanych w powyższych skryptach zostały zmodyfikowane.

Nie istnieje żaden automatyczny mechanizm AssetCenter pozwalający na propagację zmian na wartości kursu wymiany.

Uzyskanie tego efektu jest jednak możliwe poprzez określenie schematu workflow.

# **Możliwości wykorzystania obsługi wielu walut**

Jeśli użytkownik nie zamierza wykorzystywać całej funkcjonalności związanej z obsługą wielu walut, istnieją dwie możliwości:

- Nie definiowanie walut. W takim przypadku:
	- ❖ Wartości monetarne zawsze wyświetlane są bez podania specyficznej jednostki monetarnej.
- ❖ Formatowanie wartości monetarnych odpowiada ustawieniom Panelu sterowania Windows (zakładka **Waluta** w obrębie modułu **Ustawienia międzynarodowe**). W celu wprowadzania wartości monetarnych wprowadzono specyficzny element sterujący.
- ❖ Na poziomie bazy danych jedno z pól wykorzystywane jest do przechowywania tej wartości monetarnej. Cztery inne pozostają nie wypełnione.
- Inną możliwością jest utworzenie walut bez określania waluty porównawczej. W takim przypadku:
	- ❖ Można określić różne zasady formatowania dla każdej z walut.
	- ❖ Na poziomie bazy danych jedno z pól stosowane jest do przechowywania wartości monetarnej, natomiast inne zawiera walutę. Trzy pozostałe, przechowujące wartości wymiany oraz datę konwersji pozostają nie wypełnione.

# **Rozdział 2 - Zarządzanie wydatkami, budżetami oraz centrami kosztów**

Niniejszy rozdział zawiera wyjaśnienia na temat określania i zarządzania wydatkami, budżetami oraz centrami kosztów za pomocą AssetCenter.

Rozdział zawiera informacje na następujące tematy:

- Omówienie wydatków, budżetów oraz centrów kosztów
- Zarządzanie pozycjami kosztowymi
- Przypisywanie wydatków
- Zarządzanie budżetami
- Zarządzanie centrami kosztów
- Podział centrum kosztów

# **Omówienie wydatków, budżetów oraz centrów kosztów**

Uwaga: Zarządzanie budżetami oraz centrami kosztów w AssetCenter wiąże się z przepływami finansowymi i nie powinno być traktowane jako źródło danych księgowych. Pozwala ono na zarządzanie projektami takimi jak "projekty inwestycyjne", których celem jest śledzenie i przewidywanie wydatków. Program nie zarządza procesami amortyzacji oraz określania bieżącej wartości księgowej.

Wszelkie działania wiążące się z kosztami mogą być przechowywane w pozycjach kosztowych.

Działania te obejmują między innymi:

- Pozyskiwanie zasobów,
- Zlecenia pracy, czynności konserwacyjne lub zużycia zasobów,
- Szkolenia pracowników
- Tworzenie umowy.

#### *W celu wyświetlenia listy pozycji kosztowych należy zastosować polecenie menu* **Finanse/ Pozycje kosztowe***.*

Pozycje te mogą zostać utworzone na kilka sposobów:

- ręcznie, za pomocą listy pozycji kosztowych,
- ręcznie, z poziomu zakładki **Koszty** w opisie szczegółów rekordu AssetCenter (Zasoby, Umowy itp.),
- automatycznie, z poziomu szczegółów określonych zasobów (Zleceń pracy, Szkoleń, Zasobów, itp.) po wprowadzeniu wydatków.
- Automatycznie, za pomocą programu Serwer Asset Center (spłaty umów leasingowych, operacje podziału itp.).

W przypadku, gdy pozycja kosztowa tworzona jest automatycznie, pole **Stan** (nazwa SQL: seStatus) nie wskazuje **Poniesione i zablokowane**. Dzięki temu możliwe jest śledzenie pozycji kosztowych utworzonych automatycznie, które nie zostały jeszcze zatwierdzone: należy zastosować filtr do przeszukiwania pozycji, dla których pola **Stan** (nazwa SQL: seStatus) mają wartość różną od **Poniesione i zablokowane**.

Każda z pozycji kosztowych może zostać przydzielona do budżetu i centrum kosztów.

#### *Budżety i centra kosztów zarządzane są za pomocą oddzielnych tabel. Należy stosować polecenia menu* **Finanse/ Budżety** *oraz* **Finanse/ Centra kosztów***.*

Opis szczegółowy budżetu i centrum kosztów zawiera utworzone pozycje kosztowe.

Budżety i centra kosztów funkcjonują w ten sam sposób. Tym niemniej, różnią się między sobą z punktu widzenia księgowości:

- Budżety zawierają wydatki ujęte w ramy harmonogramu, planu (księgowość budżetowa).
- Centra kosztów odnoszą się do rzeczywistych wydatków (kosztów księgowych).

AssetCenter uwzględnia te różnice, pozwalając rozdzielić centra kosztów, tzn. przydzielić wydatek do kilku centrów kosztowych. Budżety nie podlegają jednak podziałowi.

# **Zarządzanie pozycjami kosztowymi**

Niniejszy rozdział opisuje okno opisu szczegółowego pozycji kosztowej.

Rozdział zawiera informacje na następujące tematy:

- Lista oraz opis szczegółów pozycji kosztowych
- Kontrolowanie pozycji kosztowych utworzonych automatycznie
- Tworzenie pozycji kosztowych
- Modyfikowanie pozycji kosztowych

*W celu wyświetlenia listy pozycji kosztowych należy wykorzystać polecenie menu* **Finanse/ Pozycje kosztowe***.*

### **Lista oraz opis szczegółów pozycji kosztowych**

*W celu uzyskania dostępu do listy pozycji kosztowych należy zastosować polecenie menu* **Finanse/ Pozycje kosztowe***.*

Każda z pozycji kosztowych zawiera:

- Pole **Debet** (nazwa SQL: mDebit) oraz pole **Kredyt** (nazwa SQL: mCredit).
- **Nazwa** (nazwa SQL: Title) wskazujący na źródło pozycji kosztowej (np. w związku z zakupem zasobu).
- Element związany z pozycją kosztową ("zasób", "zużycie", "umowa", "szkolenie"), chyba że pozycja kosztowa została utworzona za pomocą polecenia menu **Finanse/ Pozycje kosztowe**.
- **Stan** (nazwa SQL: seStatus): pozycja kosztowa może być: **Poniesione**, **Poniesione i zablokowane**, **Przewidywane**. W przypadku automatycznego tworzenia pozycji kosztowej pole to nie przyjmuje wartości **Poniesione i zablokowane**. Pozwala to na kontrolowanie pozycji kosztowych utworzonych automatycznie i zatwierdzanie wyłącznie pozycji wybranych arbitralnie.

• **Centr. kosztów** (nazwa SQL: CostCenter) oraz **Budżet** (nazwa SQL: Budget), wyświetlony w zakładce **Przypisanie**.

W celu utworzenia raportu dotyczącego poniesionych wydatków:

- $\uparrow$  Otwórz listę pozycji kosztowych.
- $\&$  Opcjonalnie określ filtry pozwalające na wyświetlenie wyłącznie niektórych pozycji kosztowych.
- $\&$  Naciśnij przycisk  $\Box$ : wyświetlona zostanie całkowita kwota należności i roszczeń dla wszystkich pozycji kosztowych po zastosowaniu ewentualnych filtrów.

# **Kontrolowanie pozycji kosztowych utworzonych automatycznie**

Wydatki rejestrowane są jako pozycje kosztowe. Pozycje te mogą być tworzone ręcznie lub automatycznie.

Pozycje tworzone automatycznie są zawsze generowane z wartością pola **Stan** (nazwa SQL: seStatus) inną od **Poniesione i zablokowane**.

Pozwala to na zachowanie kontroli procesu ich weryfikacji.

W celu zweryfikowania pozycji kosztowych należy:

- $\&$  Wyświetlić listę pozycji kosztowych przy pomocy polecenia menu **Finanse/ Pozycje kosztowe**.
- ! Kliknąć prawym przyciskiem pole **Stan** (nazwa SQL: seStatus) oraz wybrać **Filtr dla tego pola** z menu kontekstowego.
- ! Z poziomu filtra wybrać operator "<>"oraz wartość **Poniesione i zablokowane**.

Można także zastosować inne filtry, zapytania oraz widoki.

- $\&$  Kliknij  $\&$  w celu rozpoczęcia wyszukiwania.
- $\&$  AssetCenter wyświetli listę pozycji kosztowych spełniających warunki narzucone poprzez filtr.
- $\psi$  Jednocześnie zaznacz wszystkie pozycje, które chcesz zatwierdzić, zmień pole **Stan** (nazwa SQL: seStatus) na **Poniesione i zablokowane**, a następnie zatwierdź modyfikacje klikając Modyfikuj .

# **Tworzenie pozycji kosztowych**

Pozycje kosztowe tworzyć można na kilka różnych sposobów.

### **Tworzenie pozycji kosztowej na podstawie listy pozycji kosztowych**

Kliknij przycisk <u>Wowy w celu ręcznego utworzenia nowej pozycji</u> kosztowej.

### **Tworzenie pozycji kosztowej na podstawie zakładki** *Koszty* **opisu szczegółów zasobu lub umowy**

Poniżej przedstawiono procedurę prowadzącą do ręcznego utworzenia pozycji kosztowej i skojarzenia jej z zasobem lub umową:

- $\psi$  Wyświetl opis szczegółów zasobu lub umowy.
- ! Przejdź do zakładki **Koszty** .
- $\&$  Zastosuj przyciski  $\div$  oraz  $\blacksquare$  w celu dodania lub usunięcia pozycji kosztowych związanych z zasobem lub umową.

### **Automatyczne tworzenie na podstawie szczegółów rekordu**

Pozycje kosztowe są generowane automatycznie niezwłocznie po odzwierciedleniu wydatku w różnych ekranach AssetCenter. Na przykład, może to dotyczyć wydatków związanych z:

- zużyciem zasobu.
- zleceniem pracy dla danego zasobu.
- szkoleniem pracownika.
- spłatą przejściową umowy leasingu.
- dostawą zamówionego zasobu.

Kwoty pozycji kosztowych są obliczane automatycznie przy użyciu dostępnych informacji.

**Stan** pozycji kosztowej przybiera wartość **Przewidywane** lub **Poniesione**.

#### **Tworzenie automatyczne za pomocą Serwera AssetCenter**

#### **Spłaty dzierżawy i spłaty pożyczek**

Serwer Asset Center automatycznie tworzy pozycje kosztowe związane z:

- ❖ okresowymi płatnościami spłat za umowy lub zasoby.
- ❖ liniami płatności za pożyczki otrzymane w celu finansowania umów.

Kwota pozycji kosztowych jest obliczana automatycznie na podstawie informacji dostępnych w zakładkach podrzędnych spłat i pożyczek w ramach danej umowy oraz szczegółów zasobu. **Stan** (nazwa SQL: seStatus) pozycji kosztowych może wskazywać **Przewidywane** lub **Poniesione**.

#### **Operacje podziału centrów kosztów**

Serwer Asset Center automatycznie generuje pozycje kosztowe na podstawie operacji podziału centrów kosztów.

# **Modyfikowanie pozycji kosztowych**

Jeśli po utworzeniu pozycji kosztowej zajdą zmiany dotyczące pewnej ilości wydatków, natomiast pozycja kosztowa nie została zatwierdzona (pole **Stan** (nazwa SQL: seStatus) w opisie szczegółów pozycji kosztowych nie jest ustawione jako **Poniesione i zablokowane**), AssetCenter umożliwia dokonanie odpowiednich zmian pozycji kosztowej. Jeśli pozycja została zatwierdzona, rekord nie może zostać zmieniony.

Jeśli pozycja kosztowa modyfikowana jest po jej utworzeniu, informacje zastosowane w opisie szczegółów pozycji (na przykład umowy) stosowanej do utworzenia pozycji kosztowej pozostają niezmienione.

#### **Konsekwencje podziału pozycji kosztowych**

- Jeśli dana pozycja kosztowa L stanowi wynik podziału innej pozycji kosztowej, wówczas zmiany dokonywane ręcznie w zawartości pozycji L nie są uwzględniane:
	- ❖ w pozycjach kosztowych będących wynikiem podziału pozycji L.
	- ❖ ani w pozycjach kosztowych, których podział stał się podstawą utworzenia pozycji kosztowej L.
Ostrzeżenie: Zmiany zostaną utracone w przypadku automatycznego przeliczenia pozycji kosztowej przez Serwer AssetCenter, np. z powodu usunięcia centrum kosztów.

• Jeśli pozycja kosztowa nie jest rezultatem podziału innej pozycji kosztowej a nastąpi zmiana kwoty, wówczas zmiana ta zostanie odzwierciedlona w pozycjach kosztowych powstałych w wyniku podziału danej pozycji kosztowej.

## **Przypisywanie wydatków**

Pola budżet oraz centrum kosztów pojawiają się w różnych miejscach Asset Center. W niektórych przypadkach wyświetlenie ich wymaga kliknięcia przycisku U.

Pozwalają one na przypisanie wydatków do budżetu oraz centrum kosztów.

# **Zarządzanie budżetami**

Niniejszy rozdział poświęcony jest ekranowi opisu szczegółowego budżetu. Rozdział zawiera informacje na następujące tematy:

#### **Wprowadzenie**

• Definicja budżetu

#### **Informacje dotyczące budżetów**

• Wydatki przypisane do budżetu

*W celu otwarcia listy budżetów należy wybrać polecenie menu* **Finanse/ Budżety***.*

#### **Definicja budżetu**

Przez "budżety" w AssetCenter rozumiane są budżety operacyjne, mające na celu wspomagać śledzenie przepływu wydatków (cash flow). Nie mają one ścisłego odniesienia do kategorii księgowych. Pozwalają one zarządzanie projektami "inwestycyjnymi", których celem jest śledzenie i przewidywanie wydatków. Kwestie amortyzacji i obliczania wartości nie są obsługiwane.

Budżety pozwalają na pogrupowanie różnych rodzajów wydatków, związanych z pozyskaniem lub obsługą zasobów, szkoleniami pracowników, kosztem obsługi, umowami ubezpieczeniowymi lub leasingowymi itp.

Każda z "pozycji kosztowych" utworzonych w AssetCenter przypisana jest do pewnego budżetu. Pozwala to na bezpośrednie określenie całkowitej kwoty wydatków związanych z każdym z budżetów. Budżety funkcjonują jak pojemnik zasobów.

Budżety posiadają numery pozwalające na wspólne korzystanie z nich przez różne wydziały przedsiębiorstwa.

### **Wydatki przypisane do budżetu**

Zakładka **Wydatki** pozwala na wyświetlenie listy pozycji kosztowych przypisanych do budżetu.

U góry zakładki znajduje się filtr specyficzny.

#### **Suma**

Przyciski **w** umożliwiają obliczenie całkowitej kwoty wydatków wyszczególnionych w listach po zastosowaniu filtra.

# **Zarządzanie centrami kosztów**

Niniejszy rozdział poświęcony jest opisywaniu i zarządzaniu centami kosztów w AssetCenter.

Rozdział zawiera informacje na następujące tematy:

#### **Wprowadzenie**

• Definicja centrum kosztów

#### **Informacje dotyczące centrów kosztów**

• Wydatki przypisane do centrów kosztów

*Polecenie menu* **Finanse/ Centra kosztów** *służy wyświetlaniu listy centrów kosztów.*

#### **Definicja centrum kosztów**

Centra kosztów pozwalają na określenie pozycji kosztowych, które mają zostać połączone. Należy rozważyć pojęcie centrum kosztów w bardzo ogólnym zakresie. Centra kosztów w AssetCenter pozwalają śledzić wydatki (cash flow). Nie mają one ścisłego odniesienia do terminów księgowych.

Centra kosztów w AssetCenter pozwalają na pogrupowanie różnego rodzaju wydatków związanych z nabyciem lub obsługą zasobów, szkoleniami pracowników, umowami ubezpieczeniowymi lub leasingowymi itp.

Podczas tworzenia pozycji kosztowej można wyszczególnić odpowiadające jej centrum kosztów.

Każde centrum kosztów posiada numer pozwalający na korzystanie z niego różnych wydziałów przedsiębiorstwa.

AssetCenter jest w stanie obsługiwać złożone centra kosztów.

### **Wydatki przypisane do centrów kosztów**

Zakładka **Wydatki** pozwala na wyświetlenie listy wydatków przypisanych do centrum kosztów.

U góry zakładki znajduje się filtr specyficzny.

#### **Suma**

Przyciski **u** umożliwiają obliczenie całkowitej kwoty wydatków wyszczególnionych w listach po zastosowaniu filtra.

#### **Operacje podziału centrum kosztów**

Pozycje kosztowe w danym centrum kosztów mogą zostać rozdzielone pomiędzy innymi centrami kosztów.

# **Podział centrum kosztów**

Niniejszy rozdział poświęcony jest wyjaśnieniu mechanizmów zarządzania przez AssetCenter operacjami podziału centrum kosztów:

- Omówienie operacji podziału
- Metodologia
- Opis i obliczenia związane z podziałem
- Usuwanie centrum kosztów

#### **Omówienie operacji podziału**

Dana pozycja kosztowa może zostać rozdzielona na kilka centrów kosztów.

W celu dokonania podziału, pozycję kosztową należy przydzielić do pośredniego centrum kosztów. Centrum to określa listę centrów kosztów, pomiędzy które dany wydatek może zostać rozdzielony, a także procentowy udział poszczególnych centrów kosztów w podziale wydatku.

Podział centrów kosztowych może być dokonywany kaskadowo. Na przykład, centrum kosztów C1 podlega podziałowi na centra C2 oraz C3, natomiast C3 rozdzielane jest na C4 oraz C5 itd.

Termin "źródłowe centrum kosztów" będzie używany w odniesieniu do centrum kosztów rozdzielonych pomiędzy inne centra kosztów, natomiast "docelowe centrum kosztów" do opisania centrów kosztów, na które zostało rozdzielone dane centrum źródłowe.

Pozycje kosztowe dzielone są przy pomocy Serwer Asset Center.

Pole **Stan operacji rozdzielenia** (nazwa SQL: seSplitStatus), zawarte w opisie szczegółów pozycji kosztowych wskazuje, czy dana pozycja poddana została podziałowi. Domyślnie wszystkie pozycje kosztowe podlegają podziałowi, niezależnie od ich stanu (pole **Stan** (nazwa SQL: seStatus) w poszczególnych pozycjach kosztowych).

Serwer Asset Center wyszukuje pozycje kosztowe podlegające podzieleniu i dokonuje operacji podziału. Częstotliwość monitorowania pozycji kosztowych określona jest w opcjach Serwer Asset Center.

W przypadku dokonania podziału pozycji kosztowej:

- W źródłowym centrum kosztów tworzona jest poboczna pozycja kosztowa, równoważna rozdzielanej pozycji kosztowej.
- Pozycje kosztowe tworzone są w docelowych centrach kosztowych, stosownie do określonych wartości procentowych podziału.

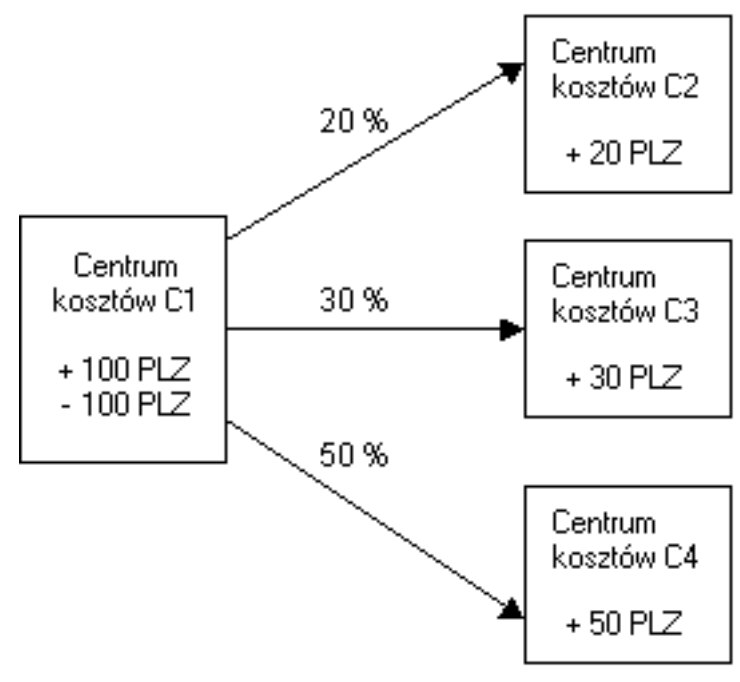

*Operacje podziału centrów kosztowych*

### **Metodologia**

W celu poprawnego rozdzielenia pozycji kosztowej należy stosować się do poniższej procedury:

- ! Skonfiguruj Serwer Asset Center.
- ! Uruchom Serwer Asset Center.
- $\psi$  Utwórz centra kosztów, opisujące operacje podziału.
- ! Przydziel centra kosztów do pozycji AssetCenter, do których odnoszą się poszczególne pozycje kosztowe.
- ! Serwer Asset Center automatycznie przeprowadzi operację podziału pozycji kosztowych.

#### **Opis i obliczenia związane z podziałem**

#### *W celu dokonania podziału centrum kosztów użyj zakładki* **Operacje podziału** *znajdującej się w opisie szczegółów centrum kosztów.*

Dodaj do każdego z docelowych centrów kosztów linię podziału.

Każda linia podziału zawiera datę rozpoczęcia podziału, datę końcową oraz procentowy udział w operacji podziału.

#### **Zastrzeżenia**

- W opisie szczegółów linii podziału, data rozpoczęcia rozumiana są jako dołączona do przedziału czasowego operacji podziału, natomiast data końcowa do niego nie należy. Np. jeśli data początkowa to 01.01.1999, natomiast data końcowa to 01.04.1999, podział odbywa się od 01.01.1999 do 31.03.1999.
- W odniesieniu do każdej z dat suma wartości procentowych przypisanych do docelowych centrów kosztów musi równać się 100 %, z dokładnością plus minus 0,1%.
- Źródłowe centrum kosztów nie może zostać włączone do operacji podziału któregokolwiek z własnych centrów docelowych.

#### **Obliczanie pozycji kosztowych**

- Po zastosowaniu wartości procentowych wydatki zaokrąglane są do 0,1.
- Błędy zaokrąglenia przenoszone są do pierwszej pozycji kosztowej.

#### **Uwaga dotycząca zmiany kwoty pozycji kosztowej**

- Jeśli dana pozycja kosztowa L stanowi wynik podziału innej pozycji kosztowej, wówczas zmiany dokonywane ręcznie w zawartości pozycji L nie są uwzględniane:
	- ❖ w pozycjach kosztowych będących wynikiem podziału pozycji L.
	- ❖ ani w pozycjach kosztowych, których podział stał się podstawą utworzenia pozycji kosztowej L.

Ostrzeżenie: Zmiany zostaną utracone w przypadku automatycznego przeliczenia pozycji kosztowej przez Serwer AssetCenter, np. z powodu usunięcia centrum kosztów.

- Jeśli pozycja kosztowa nie jest rezultatem podziału innej pozycji kosztowej a nastąpi zmiana kwoty, wówczas zmiana ta zostanie odzwierciedlona w pozycjach kosztowych powstałych w wyniku podziału danej pozycji kosztowej.
- Usuwanie centrum kosztów

W przypadku próby usunięcia centrum kosztów zawierającego pozycje kosztowe, AssetCenter nie zezwoli na dokonanie takiego działania, o ile opcja **Autoryzuj obszerne usunięcia** w zakładce **Ogólne** w menu **Narzędzia/ Opcje** nie została uprzednio zaznaczona.

W takim przypadku AssetCenter oferuje trzy możliwości:

- Usunięcie wszystkich połączonych rekordów.
- Oddzielenie rekordów połączonych.
- Przydzielenie rekordów połączonych do innego rekordu.

Dalszy przebieg procedury zależy od tego, którą opcję wybierze użytkownik:

#### **Usuń wszystkie rekordy połączone**

Podczas usuwania centrum kosztów AssetCenter usuwa:

- $\&$  Pozycje kosztowe należące do usuniętego centrum kosztów.
- $\&$  Pozycje kosztowe wynikające z operacji podziału usuniętego centrum kosztów.

Agent AssetCenter modyfikuje pole **Stan operacji rozdzielenia** (nazwa SQL: seSplitStatus) tak, aby ukazywało ono wartość "Nie podzielone" na najwyższym w odniesieniu do operacji podziału poziomie pozycji

kosztowych, które po dokonaniu podziału utworzyły pozycje kosztowe, należące do usuwanego centrum kosztów (po dokonaniu operacji podziałów pośrednich).

Po znalezieniu przez Serwer Asset Center pozycji kosztowych, które nie zostały podzielone, ale utworzyły podzielone pozycje kosztowe, zostają usunięte wszelkie pozycje kosztowe wynikające z operacji podziału. Tym samym Serwer Asset Center usuwa pozycje kosztowe, które w wyniku podziału utworzyły pozycje kosztowe, należące do usuwanego centrum kosztów.

Następnie Serwer Asset Center wykonuje operację podziału na tych pozycjach kosztowych, które nie zostały jeszcze rozdzielone, tym samym przeliczając, przy pomocy nowych parametrów wszystkie pozycje kosztowe, które po dokonaniu podziału utworzyły pozycje usuwanego centrum kosztów.

#### **Oddziel wszystkie rekordy połączone**

W takim przypadku:

- ! Pozycje kosztowe usuwanego centrum kosztów nie są od tej pory związane z centrum kosztów.
- $\&$  Pozycje kosztowe, które w wyniku podziału utworzyły pozycje kosztowe usuwanego centrum kosztów zostają ponownie podzielone.
- $\&$  Pozycje kosztowe, wynikające z operacji podziału usuwanego centrum kosztów nie zostają zmienione.

#### **Przydziel połączone rekordy do innego rekordu**

W takim przypadku należy wybrać inne centrum kosztów X w miejsce usuwanego centrum kosztów:

- ! Pozycje kosztowe usuwanego centrum kosztów zostają dołączone do centrum kosztów X.
- $\&$  Pozycje kosztowe, które w wyniku podziału utworzyły pozycje usuwanego centrum kosztów są ponownie rozdzielone; centrum kosztów X przyjmuje rolę nowego centrum docelowego.
- ! Pozycje kosztowe wynikające z operacji podziału dokonanych na usuwanym centrum kosztów są usunięte, natomiast pozycje kosztowe centrum X zostają podzielone.

# **Rozdział 3 - Uzgadnianie środków trwałych za pomocą bazy danych AssetCenter**

Niniejszy rozdział poświęcony jest wyjaśnieniom na temat uzgadniania środków trwałych przy pomocy bazy danych AssetCenter.

Rozdział zawiera informacje na następujące tematy:

- Omówienie procesu uzgadniania środków trwałych przy pomocy bazy danych AssetCenter
- Opis środka trwałego
- *W celu wyświetlenia listy środków trwałych należy użyć polecenia menu* **Finanse/ Środki** *trwałe*

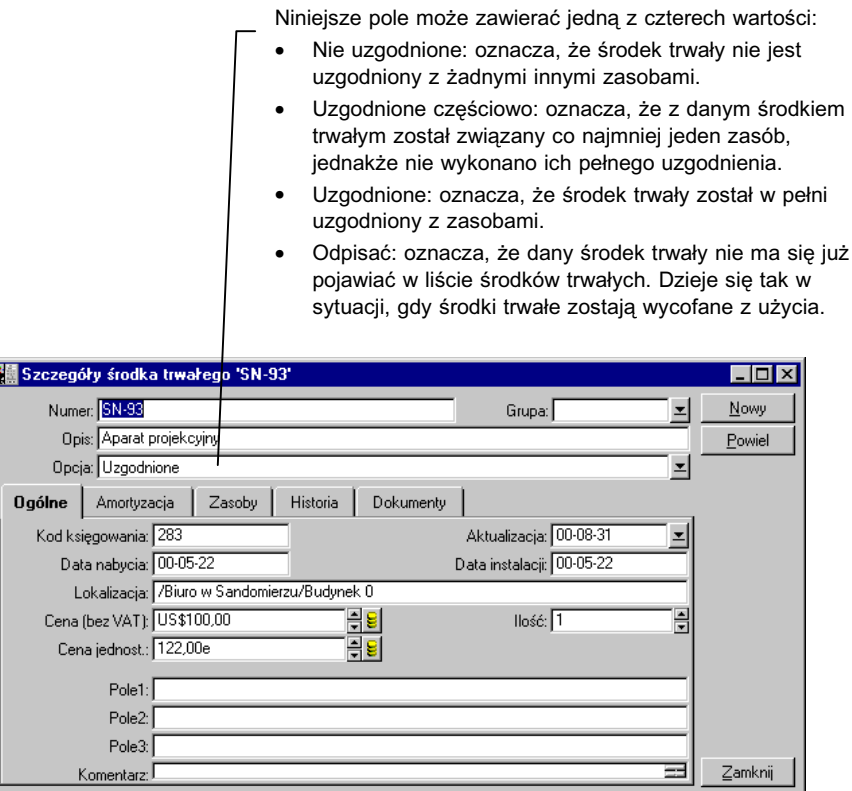

*Opis szczegółowy środka trwałego*

# **Omówienie procesu uzgadniania środków trwałych przy pomocy bazy danych AssetCenter**

Dział księgowości w Twojej firmie najprawdopodobniej zarządza środkami trwałymi za pomocą specjalistycznego oprogramowania. Utrzymanie aktualnej listy środków trwałych stwarza problem dla księgowości, zwłaszcza z uwagi na zagubione lub nie używane zasoby. Zazwyczaj środki trwałe znajdują się w rejestrach księgowych odpowiadających zasobom odpisanym.

W celu dokonania aktualizacji owych rejestrów konieczne jest wykonanie fizycznej inwentaryzacji zasobów. Inwentaryzację taką można przeprowadzić przy pomocy AssetCenter. Inwentaryzacja ta może w rezultacie przejść proces uzgodnienia z listą środków trwałych w celu uwypuklenia różnic i uaktualnienia zapisów księgowych.

Dla potrzeb usprawnienia procesu uzgadniania w AssetCenter przewidziano tabelę, umożliwiającą przejęcie środków trwałych z programu księgowego. Po zaimportowaniu środków trwałych istnieje możliwość uzgodnienia ich z zasobami podlegającymi inwentaryzacji. AssetCenter pozwala na skorzystanie z okna połączenia, w którym ręcznie można skojarzyć środki trwałe (w rozumieniu terminologii księgowej) z zasobami podlegającymi inwentaryzacji.

AssetCenter oferuje trzy opcje powiązania zasobów w bazie danych ze środkami trwałymi:

- Zasób powiązany ze środkiem trwałym
- Zasób powiązany z kilkoma środkami trwałymi (na przykład w celu zarządzania trwającą pracą związaną z danym zasobem).
- Środek trwały powiązany z kilkoma zasobami (na przykład w celu zarządzania grupami zasobów).

Poniżej przedstawiono procedurę uzgadniania zasobów w bazie AssetCenter z informacjami na temat środków trwałych uzyskanymi z systemu księgowego:

- $\psi$  Wydobądź odpowiednie informacje dotyczące środków trwałych z systemu księgowego (zapisując je do pliku tekstowego).
- $\&$  Zaimportuj plik tekstowy do tabeli środków trwałych AssetCenter.
- $\&$  Uzgodnij zasoby ze środkami trwałymi.
- $\&$  Wyświetl i wydrukuj listę "Nie uzgodnionych" środków trwałych. Zawiera ona środki trwałe, dla których operacja połączenia z zasobami nie przyniosła rezultatów. Dział księgowości może wówczas – w razie potrzeby – usunąć owe środki trwałe z listy środków trwałych.
- $\psi$  Wyświetl i wydrukuj listę "Częściowo uzgodnionych" środków trwałych. Zawiera ona środki trwałe, możliwe do połączenia wyłącznie z częścią spośród zasobów, które powinny zostać wzięte pod uwagę. Dział księgowości może ewentualnie rozdzielić owe środki trwałe i usunąć nie uzgodnione środki trwałe ze swego rejestru.

 $\&$  Wyświetl i wydrukuj środki trwałe przeznaczone "Do odpisania". Są to środki trwałe, z którymi możliwe było skojarzenie wyłącznie wycofanych z użycia zasobów. Dział księgowości może wówczas usunąć owe zasoby ze swojego wykazu środków trwałych.

# **Opis środka trwałego**

Większość informacji zawartych w opisie szczegółów środka trwałego dostarczana jest przez zewnętrzne oprogramowanie przeznaczone do zarządzania środkami trwałymi.

Żadne z pól znajdujących się u góry okna opisu szczegółów środka trwałego, jak również zakładek **Ogólne** oraz **Amortyzacja** nie są połączone z innymi tabelami AssetCenter.

Po dokonaniu importu środka trwałego do bazy danych AssetCenter należy wypełnić jego opis (w razie potrzeby):

W celu uzyskania informacji na temat importowania danych należy zapoznać się z "Opis funkcji systemu AssetCenter: Administracja i zaawansowane zastosowania AssetCenter", rozdział "Importowanie danych"

- Wypełnij pola w zakładce **Ogólne**. O ile zachodzi taka potrzeba, określ kod księgowania związany ze środkiem trwałym, datę nabycia oraz **Data instalacji** (nazwa SQL: InstallDate), datę uaktualnienia rekordu, lokalizację środków trwałych, ich ilość i ich cenę jednostkową.
- Wypełnij pola w zakładce **Amortyzacja**. O ile zachodzi taka potrzeba, określ typ amortyzacji dla danego środka trwałego (księgowa, techniczna, fiskalna itp.), związany z nim tryb obliczeń (liniowy, amortyzacja degresywna, wyjątkowy itp.) jak również okres amortyzacji.
- Powiąż zasoby ze środkami trwałymi z zakładki **Zasoby** w opisie szczegółów środka trwałego. Zastosuj przyciski  $\div$ ,  $\div$  oraz  $\triangleleft$  w celu dodania, usunięcia, podglądu oraz modyfikacji zasobów związanych ze środkiem trwałym.
- Wypełnij pole **Opcja** (nazwa SQL: seOption), znajdujące się u góry opisu szczegółów środka trwałego. Pole owo może zawierać jedną z następujących czterech wartości:
	- ❖ Nie uzgodniony: Oznacza, że środek trwały nie jest związany z żadnymi innymi zasobami.
	- ❖ Uzgodniony częściowo: Oznacza, że z danym środkiem trwałym został związany co najmniej jeden zasób, jednakże nie wykonano ich pełnego uzgodnienia.
	- ❖ Uzgodniony: Oznacza, że środek trwały został w pełni połączony z zasobami.
	- ❖ Do odpisania: Oznacza, że dany środek trwały nie ma się już pojawiać w liście środków trwałych. Dzieje się tak w sytuacji, gdy środki trwałe zostają wycofane z użycia.

Uwaga dotycząca pól **Data nabycia** (nazwa SQL: AcquDate) and **Data instalacji** (nazwa SQL: InstallDate) (zakładka **Ogólne** w obrębie opisu szczegółów środka trwałego): z uwagi na fakt, że daty owe pochodzą z zewnętrznej bazy danych, nie jest możliwe zagwarantowanie możliwości ich poprawnego wprowadzenia i przechowywania w odpowiednim formacie. W związku z tym przechowywane są w bazie danych AssetCenter w formacie tekstowym.

# **Rozdział 4 - Zarządzanie podatkami**

Rozróżnia się następujące podatki:

- o ustalonej wartości,
- obliczane na podstawie wzoru. W takim przypadku mogą one zależeć od lokalnych przepisów podatkowych.

Niniejszy rozdział zawiera informacje dotyczące sposobu wykorzystania różnych metod obliczeniowych przewidzianych w AssetCenter:

- Elementy systemu związane z podatkami
- Pojęcia związane z podatkami
- Metodologia implementacji obliczeń podatku
- Określanie podatków związanych z daną lokalizacją
- Określanie metody obliczeń należnych podatków związanych ze spłatami
- Stosowanie podatków w cyklu nabywczym

# **Elementy systemu związane z podatkami**

Podatki występują w szeregu elementów systemu:

• Na poziomie spłat związanych z umowami: w zakładkach podrzędnych zakładki **Spłaty** w obrębie opisu szczegółów umowy, pola **Podatki** (nazwa SQL: TaxFormula), **Jurysdykcja** (nazwa SQL: TaxJuris), **Stopy podatku** (nazwa SQL: pTaxRate) oraz **Kw. podatku** (nazwa SQL: mTaxValue) określają podatki związane ze spłatami tytułem umowy.

Uwaga: Zakładka **Spłaty** wyświetlana jest wyłącznie, jeśli wartość pola **Typ** (nazwa SQL:seType) nie równa się **Leasing ramowy** oraz pole **Charakter płatności** (nazwa SQL:sePayType) w zakładce **Ogólne** opisu szczegółów umowy określa płatności jako **Spłaty** lub **Obie** (tzn. zarówno spłaty, jak i pożyczka).

• Na poziomie spłaty zasobu: pola **Podatki** (nazwa SQL: TaxFormula), **Jurysdykcja** (nazwa SQL: TaxJuris), **Stopy podatku** (nazwa SQL: pTaxRate), oraz **Kw. podatku** (nazwa SQL: mTaxValue) zawarte w zakładkach podrzędnych dotyczących spłaty w obrębie zakładki **Nab.** opisu szczegółów zasobu, określają podatki związane z płatnościami spłat na poziomie zasobu.

Uwaga: Zakładka podrzędna dotycząca spłaty jest tworzona automatycznie w przypadku, gdy pole **Sp. nabycia** (nazwa SQL: seAcquMethod) w zakładce **Nab.** jest ustawione jako **Dzierżawa** lub **Leasing**, a także w przypadku, gdy zasób dodany jest do umowy, której spłata podlega rozbiciu lub przypisaniu na poziomie zasobów (opis szczegółów umowy, zakładka **Spłaty**, poszczególne zakładki podrzędne dotyczące spłaty, pole **Prorata na zasoby** (nazwa SQL: seProrateRule)).

- Z uwagi na jurysdykcje podatkowe.
- Na poziomie lokalizacji: pole **Jurysdykcja** (nazwa SQL: TaxJuris) zawiera łącze do jurysdykcji podatkowej określającej stopy podatkowe związane z daną lokalizacją.
- Na poziomie typów podatku.
- Na poziomie pozycji kosztowej: pola zawarte w obrębie pozycji kosztowej **Kredyt podatku** oraz **Debet podatku** wskazują kwotę podatku związanego z kwotą po stronie "winien" lub "ma". W szczególności, pozycje kosztowe związane z płatnościami rat na poziomie umowy lub zasobu zawierają kwoty podatków naliczonych w związku z tymi spłatami. Omawiane pozycje kosztowe wyświetlone są w zakładce **Koszty** opisu szczegółów zasobów i umów.
- Na poziomie programu monitorującego Serwer Asset Center: program ten umożliwia uruchomienie procedury automatycznego tworzenia pozycji kosztowych odpowiadających danej umowie lub pozycjom spłat na poziomie zasobu. Każda z pozycji kosztowych składa się ze spłaty okresowej oraz ze związanego z nią podatku.
- Na poziomie cyklu nabywczego, a w szczególności zapotrzebowań, zamówień i faktur. Podatki obliczane w związku z cyklem nabywczym wyświetlane są w zakładce **Skład** zapotrzebowania, zamówienia lub faktury. Podatki mogą zostać zaprezentowane w opisie szczegółów linii zapotrzebowania, zamówienia lub faktury.

# **Pojęcia związane z podatkami**

Niniejszy rozdział zawiera informacje na temat pojęć stosowanych w zarządzaniu podatkami.

- Jurysdykcje podatkowe
- Rodzaj podatku
- Stopa podatku
- Wzory obliczania podatku

### **Jurysdykcje podatkowe**

#### *W celu uzyskania dostępu do tabeli jurysdykcji podatkowych należy zastosować polecenie menu* **Finanse/ Podatki/ Jurysdykcja podatkowa i stopy podatkowe***.*

Jurysdykcje podatkowe umożliwiają łączenie lokalizacji, typów opodatkowania oraz stóp podatkowych. Ekran opisu szczegółów jurysdykcji podatkowej pozwala na przeprowadzenie dwóch działań, z

których obydwa dostępne są w obrębie zakładki **Stopy podatkowe** jurysdykcji podatkowej:

- Podgląd stóp podatkowych stosowanych w danej jurysdykcji podatkowej.
- Edycję stóp podatkowych dla danej jurysdykcji.

Wybierając opcję **Edytuj stopy podatku dla tej jurysdykcji** można dodać stopy podatkowe klikając przycisk .

Jurysdykcje podatkowe stanowią strukturę hierarchiczną.

### **Rodzaj podatku**

"Rodzaj podatku" określa typ stosowanego podatku. Na przykład: "Podatek komunalny".

Tabela "Typów podatków" dostępna jest na kilka sposobów:

- Za pomocą polecenia menu **Narzędzia/ Lista ekranów**.
- Za pomocą łącza **Typ stopy** (nazwa SQL: TaxType) w tabeli stóp podatkowych jurysdykcji podatkowej.

Umożliwia to wyświetlenie szczegółowego opisu podatku danego typu.

**Nazwa zmiennej** (nazwa SQL: SQLName) podatku danego typu może występować we wzorach podatkowych. Jest to wartość alfanumeryczna, nie może ona zawierać spacji. Pierwszy znak musi być literą.

#### **Stopa podatku**

Dla każdego z dostępnych w danej jurysdykcji "Typu podatku" definiowana jest lista "Stóp" podatkowych dostępnych począwszy od danej daty.

W celu przeglądania wykazu stóp podatkowych stosowanych w danym typie podatku w określonej lokalizacji:

- Użyj polecenia menu **Repozytorium/ Lokalizacje** w celu wyświetlenia tabeli lokalizacji.
- Kliknij przycisk  $\mathbb{R}$ , aby uzyskać podgląd szczegółów jurysdykcji podatkowej związanej z daną lokalizacją.
- Wybierz opcję **Wyświetl stopy podatku stosowane w danej jurysdykcji**, znajdującą się w zakładce **Stopy podatkowe** opisu szczegółów jurysdykcji.
- Lista ta wyszczególnia wszystkie stopy podatkowe stosowane w określonych typach podatków danej jurysdykcji.

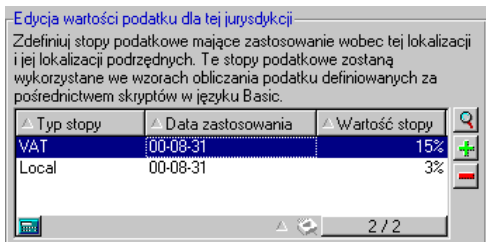

W powyższym przykładzie zakładka podrzędna zawiera listę typów podatku "Komunalnego" stosowanych w danej lokalizacji.

### **Wzory obliczania podatku**

#### *W celu uzyskania dostępu do tabeli wzorów obliczania podatku należy wykorzystać polecenie menu* **Finanse/ Podatki/ Formularze kalkulacyjne***.*

Wzory obliczania podatku określa się w celu obliczenia kwoty podatku.

Specjalny edytor pomaga użytkownikowi w budowaniu wzorów w oparciu o skrypty Basic. Dla danego wzoru obliczania podatku można zdefiniować nieograniczoną ilość różnych wzorów obliczania podatku, zależnych od danego kontekstu (tabela w bazie danych). Dzięki temu, na przykład wzór obliczania "Podatku obrotowego" może mieć różną postać w zależności od tego, czy dotyczy on zleceń zakupu, czy też dowodów dostawy.

W praktyce wzory obliczania podatku mogą być tworzone z wykorzystaniem funkcji języka Basic "AmTaxRate()", zwracającej stopę podatku w zależności od typu podatku, jurysdykcji podatkowej oraz danej daty:

RetVal = AmTaxRate()\*mAmount

Jeśli stopa podatku nie zależy od jurysdykcji podatkowej, nie jest konieczne stosowanie funkcji "AmTaxRate()".

Przy tworzeniu wzorów obliczania podatku użyteczne mogą stać się dwie zmienne kontekstowe:

- "mAmount", określająca wartość przed opodatkowaniem, w stosunku do której prowadzone jest wyliczenie podatku. W zależności od kontekstu zmienna ta może na przykład przyjąć wartość spłaty na poziomie zasobu, na poziomie umowy, wartość linii zapotrzebowania lub zlecenia zakupu.
- "dDate", określająca datę, w odniesieniu do której prowadzone jest wyliczenie podatku. W zależności od kontekstu zmienna ta może przyjąć wartość daty wystawienia faktury, daty płatności na poziomie zasobu lub umowy itp.

Wartości powyższych zmiennych są ustalane automatycznie przez AssetCenter w zależności od kontekstu deklaracji podatku.

Przykłady prawidłowych wzorów obliczania podatku:

RetVal=mAmount\*0.0655

Przykład ten przedstawia zastosowanie stopy podatku 6,55% do odnośnej kwoty przed opodatkowaniem.

RetVal=AmTaxRate("Sales tax", [lTaxJurisId], dDate, mAmount)\*mAmount

Ten przykład z kolei przedstawia zastosowanie stopy podatku (obliczonej z uwagi na typ podatku, jurysdykcję i datę) do odnośnej kwoty przed opodatkowaniem.

#### **Przykład**

Poniższy przykład prezentuje określenie kwoty podatku płatnej wraz ze spłatą zasobu objętego daną jurysdykcją podatkową. Korzystne jest uprzednie poddanie edycji stóp podatkowych wynikających z jurysdykcji podatkowej, do której przynależy dany zasób (w tym przypadku "Małopolska"):

• Wybierz **Finanse/ Podatki/ Jurysdykcja podatkowa i stopy podatkowe**, aby otworzyć ekran jurysdykcji podatkowych i zdefiniować stopę podatku dotyczącą "Podatku obrotowego" zgodnie z poniższą ilustracją.

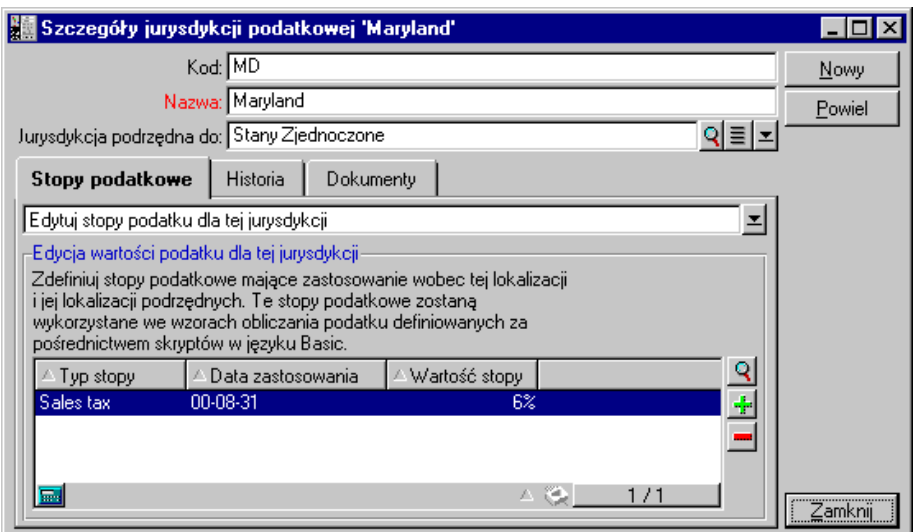

- Otwórz tabelę zasobów i wybierz zasób, którego lokalizacja należy do obszaru obowiązywania jurysdykcji "Maryland" (lub zmień opis zasobu w taki sposób, by podlegał jurysdykcji "Maryland").
- Sprawdź, czy metoda nabycia zasobu, określona w **Sp. nabycia** (nazwa SQL: seAcquMethod), związana jest z płatnościami rat. Do zakładki **Nab.** w opisie szczegółów zasobu dodana jest zakładka podrzędna. Zakładka ta określa kwotę płatności raty. Pozwala ona również określić podatki związane ze spłatą.
- Ustaw wartość pola **Jurysdykcja** (nazwa SQL: TaxJuris) jako "Maryland".
- Zaznacz pole wyboru **Obliczenie podatku** (nazwa SQL:  $bUsesTaxForm)$  i kliknij przycisk  $\blacksquare$  po prawej stronie pola **Podatki** (nazwa SQL: TaxFormula) w celu utworzenia wzoru obliczania podatku. Wypełnij pole **Nazwa** (nazwa SQL: Name), wybierz odpowiednią tabelę (tzn. płatności rat zasobów; nazwa SQL: amAssetRent) oraz wprowadź następujący wzór obliczania podatku w polu **Wzór** (nazwa SQL: memFormula):

RetVal=AmTaxRate("Sales tax", [lTaxJurisId], dDate, mAmount)\*mAmount

• Zatwierdź. W zakładce podrzędnej zakładki **Nab.** opisu szczegółów zasobu nastąpi uaktualnienie przez AssetCenter wartości pola **Kw. podatku** (nazwa SQL: mTaxValue) zgodnie z rezultatem wyliczeń przeprowadzonych zgodnie z powyższym wzorem.

# **Metodologia implementacji obliczeń podatku**

- $\uparrow$  Jeśli wzór obliczeń podatku zależy od lokalizacji, a co za tym idzie, od jurysdykcji podatkowej:
	- ◆ Utwórz typ podatku: z ekranu "Typy podatku" dostępnego za pośrednictwem polecenia menu **Narzędzia/ Lista ekranów** lub z tabeli jurysdykcji podatkowych.
	- ❖ Określ jurysdykcje podatkowe dla każdej z lokalizacji.
	- ❖ Określ odpowiednie stopy podatkowe dla każdego z typów podatku określonego w poszczególnych jurysdykcjach podatkowych: za pomocą zakładki **Stopy podatkowe** opisu szczegółowego każdej z jurysdykcji podatkowych.
- $\ddot{\varphi}$  Jeśli podatek jest zależny lub niezależny od lokalizacji. Metoda wprowadzania obliczeń podatku:
	- ❖ Jeśli podatek obliczony jest na poziomie spłaty zasobu lub umowy, metoda obliczeń podatku wprowadzana jest w zakładce podrzędnej (zakładka **Spłaty** w opisie szczegółów umowy lub zakładce **Nab.** opisu szczegółów zasobu).
	- ❖ Jeśli podatek związany jest z linią zapotrzebowania lub zamówienia, metoda obliczeń podatku określana jest w zakładce **Zakup** opisu szczegółów tej linii.
	- ❖ Jeśli zaś podatek związany jest z linią faktury, metoda obliczeń podatku określana jest w zakładce **Cena** opisu szczegółów tej linii.

Metoda obliczeń podatku może być:

- ❖ Kwotą stałą.
- ❖ Wzorem.

#### **Uwaga dotycząca podatków związanych z płatnościami rat**

Podatki płacone wraz z okresowymi spłatami zasobów lub umów obliczane są automatycznie przez Serwer Asset Center. Podatki te uwidocznione są w pozycjach kosztowych dotyczących spłat. Mogą być one generowane zarówno na poziomie umowy (nie przypisane płatności rat lub podlegające dystrybucji na poziom zasobu) lub na poziomie zasobów objętych umową (w przypadku płatności rat rozbijanych na poziom zasobów).

Uwaga: Automatyczne obliczanie podatku nie odnosi się do spłat przejściowych w umowach leasingowych.

# **Określanie podatków związanych z daną lokalizacją**

Niniejszy rozdział poświęcony jest kwestii określania podatków związanych z lokalizacjami.

Rozdział zawiera informacje na następujące tematy:

- Omówienie
- Określanie typów podatku stosowanych w danej jurysdykcji podatkowej
- Podgląd podatków określonych w danej jurysdykcji

### **Omówienie**

Jeśli należny podatek zależy od lokalizacji, konieczne jest uprzednie:

- określenie dla poszczególnych lokalizacji odpowiednich jurysdykcji, do których podatek ten przynależy.
- dla każdej jurysdykcji określenie typów podatku oraz stóp podatkowych z uwzględnieniem dat ich obowiązywania.

Ponieważ tabela jurysdykcji podatkowych zorganizowana jest hierarchicznie, typy podatku oraz stopy podatkowe określone dla danej jurysdykcji mają zastosowanie do wszelkich jurysdykcji podrzędnych bez konieczności ich ręcznego kopiowania.

Przy pomocy pola **Jurysdykcja** (nazwa SQL: TaxJuris) w obrębie zakładki **Ogólne** opisu szczegółów lokalizacji można powiązać jurysdykcję podatkową (a co za tym idzie – stopy podatkowe) z lokalizacją.

### **Określanie typów podatku stosowanych w danej jurysdykcji podatkowej**

Zaznacz opcję **Edytuj stopy podatku dla tej jurysdykcji** u góry zakładki **Stopy podatkowe**.

### **W celu określenia stopy podatku oraz typu podatku stosowanego w danej jurysdykcji podatkowej**

- $\&$  Kliknij przycisk  $\div$  obok listy. AssetCenter otwiera okno wprowadzania danych.
- ! Wypełnij pole **Typ stopy** (nazwa SQL: TaxType):
	- ❖ wybierając istniejący **Typ stopy** w tabeli typów podatku.
	- **❖** lub tworząc **Typ stopy** (w sposób "Szybki" lub "Szczegółowy").
- ! Wypełnij pola **Data zastosowania** (nazwa SQL: dApplication) oraz **Wartość stopy** (nazwa SQL: pRateVal). Pola te oznaczają odpowiednio datę początkową stosowania stopy podatku oraz wartość stopy podatku.
- $\frac{1}{2}$  Kliknij  $\frac{20}{2}$

#### **Aby usunąć stopę podatku oraz typ podatku stosowany w danej jurysdykcji podatkowej**

- $\&$  Wybierz linię w liście podlegającą usunięciu.
- $\&$  Kliknij przycisk **–** znajdujący się obok listy.

### **Podgląd podatków określonych w danej jurysdykcji**

Po zdefiniowaniu typów podatku oraz wartości podatku można przeglądać podatki określone w ramach danej jurysdykcji podatkowej na dany dzień. W tym celu:

- ! Wyświetl tabelę jurysdykcji podatkowych poprzez **Finanse/ Podatki/ Jurysdykcja podatkowa i stopy podatkowe**.
- $\psi$  Wybierz jurysdykcję, dla której chcesz obejrzeć podatki.
- ! Wybierz **Wyświetl stopy podatku obowiązujące w tej jurysdykcji** u góry zakładki **Stopy podatkowe** w opisie szczegółów jurysdykcji.
- ! Wprowadź datę, w odniesieniu do której zachodzi potrzeba przeglądania określonych w jurysdykcji podatków, w oparciu o lokalizację – pole **Data zastosowania** (nazwa SQL: dApplication).
- $\&$  Wyświetlone zostaną podatki obowiązujące w wybranym dniu: są to podatki specyficzne dla jurysdykcji oraz podatki odziedziczone z lokalizacji nadrzędnych.

# **Określanie metody obliczeń należnych podatków związanych ze spłatami**

Niniejszy rozdział poświęcony jest określaniu metody obliczania podatków związanych z płatnościami rat.

Rozdział zawiera informacje na następujące tematy:

- Podatki stałe
- Wzory obliczania podatku
- Zarządzanie zmianami stopy podatku podczas trwania dzierżawy

*Metoda obliczeń podatku określona jest w polach* **Podatki** *(nazwa SQL: TaxFormula),* **Jurysdykcja** *(nazwa SQL: TaxJuris),* **Kw.** *podatku (nazwa SQL: mTaxValue) oraz* **Stopy podatku** *(nazwa SQL: pTaxRate), pojawiających się w wielu miejscach:*

*Na poziomie spłaty tytułem umowy (zakładka* **Spłaty***, zakładka podrzędna opisu spłaty).*

#### *Na poziomie spłaty zasobu (zakładka* **Nab.***, zakładka podrzędna opisu spłaty).*

Pole wyboru **Obliczanie podatku** (nazwa SQL: bUsesTaxForm) pozwala na określenie metody obliczania podatku:

- W przypadku, gdy pole to nie jest zaznaczone, podatek wyrażany jest kwotą stałą.
- W przypadku, gdy pole jest zaznaczone, podatek obliczany jest według wzoru.

#### **Podatki stałe**

W celu określenia stałej kwoty podatku związanego ze spłatą na poziomie zasobu lub umowy (harmonogramu):

- ! Usuń zaznaczenie pola **Obliczanie podatku** (nazwa SQL: bUsesTaxForm) w celu wskazania, że podatek wyrażany jest kwotą stałą.
- ! Wprowadź kwotę podatku w polu **Kw. podatku** (nazwa SQL: mTaxValue) lub stopę podatku w polu **Stopy podatku** (nazwa SQL: pTaxRate).

Przykład ustalonej kwoty podatku:

#### Kw. podatku: 450.00

Podatek pozostaje ustalony dla wszystkich okresowych spłat obliczonych w zakładce podrzędnej zawierającej kwotę podatku ustalonego.

Jeśli spłata przekazywana jest na poziom zasobów: wartość podatku przekazywana jest na poziom zasobu zgodnie z tymi samymi zasadami, co spłata.

#### **Wzory obliczania podatku**

AssetCenter pozwala na obliczenie podatków przy pomocy wzorów.

W celu uzyskania dostępu do opisu szczegółów wzoru obliczania podatku:

! Zaznacz pole wyboru **Obliczanie podatku** (nazwa SQL: bUsesTaxForm) w celu wskazania, że podatki obliczane są według wzoru.

- ! Kliknij ikonę po prawej stronie pola **Podatki** lub wybierz wstępnie zdefiniowany wzór, klikając  $\mathbb{E}$ .
- $\&$  Jeśli wzory podatku zostały uprzednio utworzone w tabeli wzorów podatku, wybierz jeden z nich, a następnie kliknij przycisk oraz 9; w przeciwnym przypadku kliknij Nowy

Wzór obliczania podatku charakteryzuje:

- **Nazwa** (nazwa SQL: Name): identyfikuje ona wzór obliczania podatku w tabeli wzorów obliczania podatków.
- Kategoria (nazwa SQL: Category): "Kategoria", wybierana z listy dowolnych pozycji, dostarcza informacji uzupełniających "Opis". Pole to służy wyłącznie celom informacyjnym i nie jest związane z żadnego rodzaju automatycznymi mechanizmami. Jeśli lista pozycji jest "otwarta", a użytkownik posiada odpowiednie uprawnienia, można wprowadzić nową wartość do tego pola.
- **Tabela** (nazwa SQL:TableName), z którą jest on związany.
- Składnia, określona w obszarze **Wzór** (nazwa SQL: memFormula). Kliknięcie **S** pozwala na wyświetlenie kompilatora skryptów umożliwiającego wprowadzanie skryptów obliczeniowych języka Basic.

We wzorze obliczania podatku można zastosować pola z tabeli, z którą wzór jest związany .

Możliwość wyboru wzoru obliczania podatku związanego z tabelą zawartą w opisie szczegółów spłaty zależy od tego, czy i jak spłata dystrybuowana jest na poziom zasobów :

- Poniższe wzory mogą zostać połączone z tabelą spłat zasobu:
	- ❖ Podatki należne za spłaty zasobu, niezależnie od ewentualnych umów.
	- ❖ Podatki należne z uwagi na spłaty umów rozdzielanych lub przypisywanych do części lub całości zasobów objętych umową.
- Poniższe wzory mogą zostać połączone z tabelą spłat tytułem umowy:
	- ❖ Podatki należne z tytułu umowy, nie dystrybuowane na poziom zasobów.

#### **Metoda dystrybucji podatku**

- Jeśli wzór obliczenia podatku zawiera zmienne z tabeli spłat zasobu, podatek jest obliczany bezpośrednio na poziomie zasobu w trakcie tworzenia pozycji kosztowych związanych ze spłatą.
- Jeśli wzór obliczenia podatku nie zawiera zmiennych pochodzących z tabeli spłat zasobu, podatek obliczany jest na poziomie umowy.
	- ❖ Jeśli spłata nie jest dystrybuowana na poziom zasobu, podatek włączony jest w pozycje kosztowe tworzone w związku z umową.
	- ❖ Jeśli spłata jest dystrybuowana na poziom zasobów, podatek podlega dystrybucji na poziom pozycji kosztowych poziomu zasobów zgodnie z zasadami stosowanymi do prowadzenia obliczeń spłat.

#### **Składnia wzoru obliczania podatku**

Składnia wzorów obliczania podatku może być bardzo złożona i zawierać:

- Pola z tabeli, z którą połączony jest wzór obliczeniowy.
- "Typy podatku" stosowane w jurysdykcji podatkowej, do której przynależy podatek naliczany od spłat: są one identyfikowane według nazw zmiennych.

Uwaga: Kompilator skryptu AssetCenter pomaga użytkownikowi w tworzeniu wzorów obliczania podatku. Jest on dostępny po kliknięciu szkła powiększającego **9** znajdującego się po prawej stronie obszaru wprowadzania danych wzoru obliczeniowego.

#### **Łączenie podatku naliczanego przy pomocy wzoru z pozycją spłaty**

Poniżej przedstawiono procedurę prowadzącą do powiązania podatku obliczonego przy pomocy wzoru z pozycją spłaty.

#### **Krok 1 – na poziomie tabeli lokalizacji**

Wykonanie tego kroku obowiązuje, jeśli podatek związany jest ze spłatą zasobu lub spłatą tytułem umowy rozprowadzoną na wszystkie (lub część) zasoby objęte umową, a także jeśli podatek zależny jest od lokalizacji poszczególnych zasobów.

- ! Użyj polecenia **Repozytorium/ Lokalizacje** w celu otwarcia tabeli lokalizacji.
- $\uppsi$  Wybierz lokalizację zasobów.
- ! Wybierz jurysdykcję podatkową w danej lokalizacji.
- $\&$  Określ możliwe typy podatków, stosowane w danej jurysdykcji, jak również związane z nimi stopy podatkowe i daty ich obowiązywania.

### **Krok 2 – na poziomie pola** *Podatki* **(nazwa SQL: TaxFormula) spłaty dotyczącej umowy lub zasobu**

- ! Zaznacz pole **Obliczanie podatku** (nazwa SQL: bUsesTaxForm) w celu wskazania, że podatek naliczany w odniesieniu do spłaty obliczany jest przy pomocy wzoru.
- $\psi$  Jeśli wzór obliczania podatku został już wcześniej zdefiniowany, wybierz go z tabeli wzorów przy pomocy przycisku  $\Xi$ , znajdującego się po prawej stronie pola **Podatki**.
- ! W przeciwnym przypadku utwórz go bezpośrednio w polu **Podatki**:
	- ❖ Wprowadź jego nazwę w polu **Podatki** i przesuń kursor do kolejnego pola.
	- ❖ Wybierz **Tworzenie szczegółowe**: wyświetlany jest wzór obliczeniowy podatku.
	- ❖ Jeśli zachodzi taka potrzeba, wprowadź **Kategorię** wzoru.
	- ❖ Wprowadź składnię wzoru.
- **\baref{\cappy** Kliknij Modyfikui , aby potwierdzić zmiany.

#### **Przykład wzoru obliczania podatku niezależnego od jurysdykcji podatkowej**

Poniżej przedstawiono przykład wzoru obliczania podatku, w którym nie występują "Typy podatku".

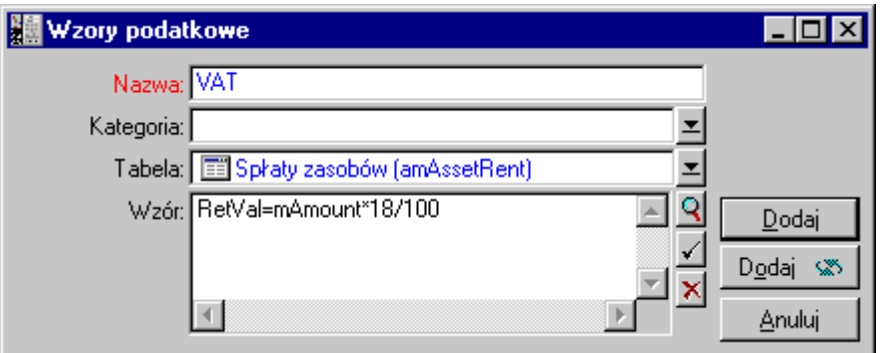

Występujący w tym przykładzie, niezależny od jurysdykcji wzór obliczeniowy, wprowadzany jest bezpośrednio w obszarze "Wzór". Wartość podatku wynosi 18% wartości spłaty (value\$).

### **Przykład wzoru obliczania podatków zależnego od jurysdykcji podatkowej**

Oto przykład wzoru obliczania podatku związanego ze spłatą tytułem umowy, dystrybuowaną na wszystkie zasoby, zawierającego typy podatków:

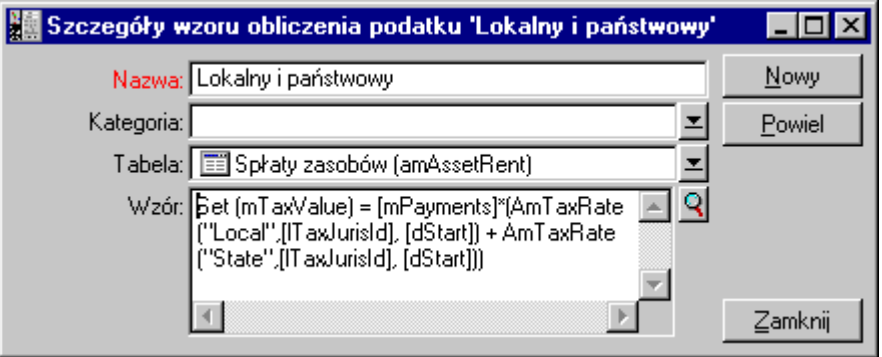

W niniejszym przykładzie podatek równy jest procentowej wartości spłaty. Wartość procentowa stanowi sumę podatków typu "Komunalnego" i "Narodowego".

Poniżej wyszczególniono etapy obliczeń podatku związanego ze spłatą tytułem umowy za dany okres w odniesieniu do powyższego wzoru:

- Serwer Asset Center sprawdza, czy typy podatków (których odpowiednie nazwy zmiennych pojawiają się we wzorze) występują w danej jurysdykcji podatkowej.
- Jeśli jeden z typów podatku nie występuje w danej jurysdykcji, odpowiadająca mu stopa podatku zastępowana jest przez 0 we wzorze.
- W przeciwnym przypadku, Serwer Asset Center znajduje wartość podatku w odniesieniu do daty spłaty i wykorzystuje ją we wzorze obliczeniowym. Jeśli dla wymienionej wyżej daty nie określono stopy podatku, brana jest wartość 0.
- Następnie Serwer Asset Center oblicza całkowitą kwotę podatku i dołącza ją do pozycji kosztowej związanej ze spłatą.

### **Zarządzanie zmianami stopy podatku podczas trwania dzierżawy**

Istnieje możliwość zmiany stóp podatkowych zastosowanych w "Typach podatku" branych pod uwagę do obliczeń podatku w czasie trwania okresu spłaty (pomiędzy kolejnymi dniami płatności).

Serwer Asset Center stosuje stopy podatkowe obowiązujące w dniu płatności raty. Zabieg taki jest wystarczający w większości przypadków.

W celu uzyskania innych rezultatów, uwzględniających zmianę stopy podatkowej, zalecane jest zdefiniowanie szeregu następujących po sobie spłat zgodnie z poniższym opisem:

- ! Przejdź do zakładki podrzędnej opisu spłaty (w zakładce **Spłaty** opisu szczegółów umowy, lub zakładki **Nab.** zasobu).
- $\&$  Zmodyfikuj datę zakończenia okresu obowiązywania spłaty tak, aby obejmowała okres sprzed zmiany stopy podatkowej.
- $\lozenge$  Powiel zakładkę podrzędną opisu spłaty i utwórz dwie nowe pozycje spłaty:
	- ❖ Pozycję spłaty odpowiadającą okresowi przejściowemu: wprowadź należny podatek za spłatę bezpośrednio, bez tworzenia wzoru obliczenia podatku.
	- ❖ Pozycję spłaty stosowanej w okresach nadchodzących po zmianie stopy podatku.

# **Stosowanie podatków w cyklu nabywczym**

Niniejszy rozdział wyjaśnia sposób wykorzystania podatków w cyklu nabywczym zasobu.

#### **Główne kwestie**

Kwota podatków związanych z nabyciem zasobu występuje w każdym ze stadiów cyklu nabywczego (zapotrzebowanie zakupu, oszacowanie (oferta), zamówienie, faktura dostawcy) w obrębie dolnej części zakładki **Skład** opisu szczegółów zlecenia, oszacowania, zamówienia lub faktury.

Suma podana jest wyłącznie w celach informacyjnych i nie może zostać bezpośrednio poddana edycji przez użytkownika. Tym niemniej, z poziomu opisu szczegółów zlecenia, zamówienia lub linii faktury użytkownik może określić podatki związane z daną linią.

#### **Mechanizmy automatyczne**

AssetCenter uzupełnia kwoty podatków przez cały czas trwania cyklu nabywczego. W związku z tym, jeśli zdefiniuje się podatki dotyczące zapotrzebowania zakupu, zostaną one analogicznie wypełnione po utworzeniu zamówienia, a następnie odpowiadającej mu faktury.

Wypełnianie podatków w cyklu nabywczym nie działa wstecz. Na przykład, jeśli podatki zostały określone w trakcie tworzenia zamówienia, pierwotne zapotrzebowanie nie zostanie zaktualizowane.

Stanowczo zaleca się systematyczne określanie podatków na jak najwcześniejszym możliwym etapie cyklu nabywczego, tzn. zapotrzebowania, w celu zapewnienia spójności działania procedur automatycznych.

#### **Wprowadzanie podatków**

#### **Wprowadzanie danych**

W obrębie cyklu nabywczego podatki mogą być wprowadzane w obrębie:

- ❖ Zakładki **Zakup** w opisie szczegółów linii zapotrzebowania.
- ❖ Zakładki **Zakup** w opisie szczegółów linii zamówienia.
- ❖ Zakładki **Cena** w opisie szczegółów linii faktury.

Prawa dolna część ekranu stosowana jest do określania podatków. W przypadku podatku o ustalonej wartości należy usunąć zaznaczenie pola wyboru **Obliczanie podatku** (nazwa SQL: bUsesTaxForm) i bezpośrednio wprowadzić kwotę podatku lub stopę podatku. W przypadku podatków wyliczanych, należy zaznaczyć pole wyboru **Obliczanie podatku** (nazwa SQL: bUsesTaxForm) i wybrać wzór obliczania podatku.

#### **Mechanizmy automatyczne związane z podatkami**

Pola w dolnej części zakładek **Zakup** opisu szczegółów linii zapotrzebowania, zamówienia lub faktury są połączone poprzez następujące mechanizmy automatyczne:

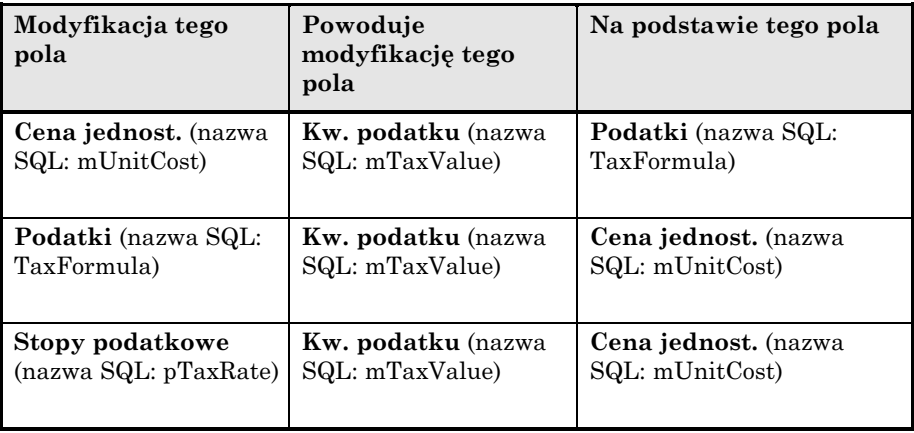

Poniższy wzór umożliwia obliczenie wartości pola **Cena ogółem** (nazwa SQL: mCost):

Total=(Unit price + Taxes)\*(1-Discount)

# **Rozdział 5 - Wprowadzenie do CKP (Całkowitego kosztu posiadania)**

Całkowity koszt posiadania (ang. Total Cost of Ownership, TCO) wiąże się z określeniem wszystkich wydatków – zarówno tych bezpośrednich, jak i pośrednich – związanych z posiadaniem sprzętu i oprogramowania.

Związany jest on z oceną nabycia, szkolenia, wsparcia technicznego oraz wydatków poniesionych na uaktualnienia, umożliwiając wychwycenie wyjątkowo wysokich lub niepotrzebnych wydatków.

Kontrolowanie CKP stanowi znaczący czynnik w osiąganiu przewagi konkurencyjnej. Badania prowadzone przez specjalistów wskazują, że wprowadzenie spójnej strategii w zakresie CKP może przynieść do ok. 30–40% redukcji CKP na przestrzeni dwóch lat. Z drugiej jednak strony, brak zainteresowania w kontrolowaniu CKP może doprowadzić nawet do 5O% podwyższenia CKP w takim samym okresie czasu.

Niniejszy rozdział dotyczy następujących zagadnień:

- Koszty brane pod uwagę w obliczeniach CKP
- Zarządzanie CKP za pomocą AssetCenter
- Implementacja

# **Koszty brane pod uwagę w obliczeniach CKP**

Całkowity koszt posadania zasobu obejmuje klika kategorii kosztów :

- Koszty sprzętu i oprogramowania
- Koszty zarządzania
- Koszty użytkowników końcowych

#### **Koszty sprzętu i oprogramowania**

Są to coroczne wydatki związane z komputerami stacjonarnymi i przenośnymi, serwerami, urządzeniami peryferyjnymi oraz elementami sieciowymi.

Omawiane koszty obejmują także koszty nabycia i dzierżawy.

Ogólnie rzecz biorąc, koszty sprzętu i oprogramowania określane są na podstawie informacji finansowych z rekordów odnoszących się do zasobów, umów leasingowych oraz zakupów. Brane są także pod uwagę wartości pozostałe.

Omawiana kategoria kosztów składa się z kilku kategorii podrzędnych:

- Koszty nabycia: są to roczne wydatki związane z zakupem lub aktualizacją sprzętu. Koszy nabycia amortyzowane są w przeciągu pewnego okresu zgodnie z kategorią zasobów (zazwyczaj w przypadku komputerów osobistych stosowana jest trzyletnia liniowa amortyzacja).
- Koszty oprogramowania: są to roczne wydatki związane z zakupem lub aktualizacją oprogramowania. Zazwyczaj wydatki te nie podlegają amortyzacji. Licencje na daną lokalizację lub licencje typu "Select" amortyzowane są przez okres trwania umowy licencyjnej. Na przykład – koszty trzyletniej umowy typu "Select" o wartości 60.000 USD są odpisywane po 20.000 USD rocznie.
- Koszty dzierżawy: ta kategoria zawiera coroczne opłaty dzierżawne dotyczące zarówno sprzętu, jak i oprogramowania.
## **Koszty zarządzania**

Są to koszty związane z instalacją, administracją, obsługą oraz zarządzaniem sprzętem i oprogramowaniem. Mogą być to zarówno koszty zewnętrzne (opłacanie podwykonawców – techników dokonujących napraw) jak i wewnętrzne (technik z działu informatyki instalujący komputer). Koszty zewnętrzne mogą łatwo być określone, ponieważ są one fakturowane i opłacane. Koszty wewnętrzne można określić poprzez określenie kosztu roboczogodziny dla każdej z kategorii pracowników. Na przykład, godzina pracy inżyniera może być wewnętrznie wyceniona na 200 USD. Kategoria ta zawiera również opłaty związane z zarządzaniem (zarówno wewnętrznym, jak i zleconym).

## **Koszty użytkowników końcowych**

Są to pośrednie koszty związane z używaniem zasobu. Kategoria ta może zostać rozbita następująco:

- Koszty poniesione przez użytkowników końcowych lub współpracowników wykonujących czynności obsługowe bez korzystania ze zwykłych kanałów wsparcia technicznego.
- Koszty samoedukacji: czas spędzony przez użytkowników na samoszkoleniu (czytanie instrukcji, testowanie sprzętu i oprogramowania itp.)

Zazwyczaj koszty te uważane były za koszty ukryte i określane w wyniku badań. W związku z tym trudno jest zmierzyć je w oparciu o łatwo identyfikowalne informacje (np. koszty nabycia, dzierżawy lub konserwacji). Niektóre badania wskazują, że koszty użytkowników sięgają około 27% kosztów sprzętu, oprogramowania i zarządzania.

# **Zarządzanie CKP za pomocą AssetCenter**

Niniejszy rozdział zawiera informacje na następujące tematy:

- Koszty nabycia i zewnętrzne koszty zarządzania
- Wewnętrzne koszty zarządzania
- Implementacja w AssetCenter

## **Koszty nabycia i zewnętrzne koszty zarządzania**

AssetCenter, przy pomocy pozycji kosztowych przechowuje historię kosztów sprzętu, oprogramowania oraz zewnętrznych kosztów zarządzania. Poszczególne koszty w obrębie tej kategorii są przetwarzane przez różne moduły funkcjonalne oprogramowania:

- Koszy nabycia tworzone są przy okazji przyjęcia lub utworzenia zasobu.
- Koszty amortyzacji wyszczególnione są w zakładce **Środek Trwały** danego zasobu.

Domyślnie, przed uwzględnieniem w obliczeniach CKP, do kosztów tych stosowana jest trzyletnia amortyzacja liniowa.

- Koszty oprogramowania określane są zarówno w przypadku zakupu zasobów programowych, jak i poprzez moduł zarządzający licencjami.
- Koszty spłat tworzone są poprzez moduł związany z zarządzaniem umowami.

## **Wewnętrzne koszty zarządzania**

Wewnętrzne koszty zarządzania uwidaczniają się zarówno poprzez karty zgłoszenia do Helpdesk jak i zlecenia pracy, z którymi związane są określone pozycje kosztowe. Zgłoszenia te lub zlecenia pracy realizowane są przez zatrudnionych w firmie techników, których czas pracy podlega zafakturowaniu.

AssetCenter oblicza także średnią roczną wartość CKP za zasób przy pomocy pola wyliczanego (nazwa SQL **cf\_AverageYearlyTco**) stanowiącego część standardowego pakietu AssetCenter.

Wzory zastosowane do obliczania średniej rocznej wartości CKP za zasób są dość złożone. W celu minimalizacji wpływu na wydajności działania AssetCenter nie zaleca się wyświetlania tego pola w listach, a zamiast tego stosowanie go wyłącznie dla pojedynczych obliczeń lub raportów generowanych w trybie wsadowym.

## **Implementacja w AssetCenter**

AssetCenter obsługuje uproszczone wewnętrzne obliczenia kosztów zarządzania. Dotyczy to następujących obszarów funkcjonalnych programu:

- Katalog produktów (tabela **amProduct**)
- Wydziały i pracownicy (tabela **amEmplDept**)
- Karty zgłoszeń do Helpdesk (tabela **amTicket**)
- Zlecenia pracy (tabela **amWorkOrder**)
- Pozycje kosztowe (tabela **amExpenseLine**)

Pakiet danych AssetCenter zawiera funkcje związane z obliczaniem CKP i następujące pola wyliczane:

- **fv\_WorkUnit** dostępne dla tabeli wydziałów i pracowników: umożliwia przypisanie jednostki pracy do danego pracownika.
- **fv\_UnitDuration** dostępne (i wymagane, gdy kategoria produktu to **Jednostka pracy**) dla tabeli produktów: cecha ta wykorzystywana jest do opisania kosztów pracy danego pracownika.
- **fv\_OverheadFactor** dostępny dla tabeli produktów: cecha ta jest stosowana do obliczania kosztów operacji wewnętrznej.
- **fy** se**TcoPurpose** dostepna dla tabeli pozycji kosztowych: wartość tej cechy jest automatycznie uaktualniana. Cecha ta pozwala na rozróżnienie pomiędzy pozycjami kosztowymi tworzonymi za pomocą wewnętrznej karty zgłoszenia do Helpdesk (jej wartość ustawiana jest na 51) lub wewnętrznego zlecenia pracy (wartość ustawiana na 52). Cecha ta jest dostępna wyłącznie dla pozycji kosztowych, których cel (nazwa SQL **sePurpose**), określający działanie leżące u podstaw utworzenia pozycji kosztowej, ma wartość 6 (wartość dowolnie definiowana przez użytkownika).
- **cf\_AverageYearlyTCO** dla tabeli produktów i zasobów: pole wyliczane, zawierające średnią roczną wartość CKP dla danego zasobu.
- **cf\_Cost**, **cf\_CostCurrency**, **cf\_CostRefCur1**, **cf\_CostRefCur2** dla tabeli kart zgłoszeń do Helpdesk: zawierają koszt aktywności karty zgłoszenia do Helpdesk, i jego ekwiwalent w dwóch określonych walutach porównawczych.

Nie należy modyfikować skryptów połączonych z cechami powyższych pól. Istnieje ryzyko utraty funkcjonalności AssetCenter dotyczącej CKP.

# **Implementacja**

Niniejszy rozdział zawiera informacje na następujące tematy:

- Wo Jednostki pracy
- Opis wewnętrznych kosztów zarządzania przy pomocy karty zgłoszenia do Helpdesk
- Opis wewnętrznych kosztów zarządzania przy pomocy zlecenia pracy
- Obliczenie CKP dla danego zasobu

## **Jednostki pracy**

#### **Definicja**

Jednostka pracy określa koszt wykonania pracy przez daną kategorię pracowników. Czas spędzony przez pracownika na realizację zadania jest mnożony przez przypisaną mu jednostkę roboczą. Dzięki temu łatwiej jest oszacować wewnętrzny koszt operacji na podstawie poniższego wzoru:

Average internal cost of an operation = Work unit cost \* Time spent

Koszt jednostki pracy waha się w zależności od kategorii pracownika. Na przykład, jedna godzina pracy inżyniera wsparcia technicznego może kosztować więcej niż godzina pracy technika Helpdesk z powodu różnic w:

- Pensji
- Wynagrodzeniu związanym z pracą w dni wolne
- Czynnościami nie związanymi
- Zaangażowaniem w szkolenia
- Nieobecnościami

Z tego też powodu CKP umożliwia - oprócz możliwości bezpośredniego obliczenia kosztu pracy (zwykle odpowiadającego wynagrodzeniu) wykorzystanie mnożnika pozwalającego na obliczenie pełnego kosztu. Poprzedni wzór ulega wówczas modyfikacji:

```
Average internal cost of an operation = Work unit cost * Time spent*Multiplier factor
```
Koszt działania musi zostać dodany do rozważanego CKP dla danego zasobu.

#### **Tworzenie jednostki pracy i przypisanie jej do pracownika**

Jednostka pracy tworzona jest jako **produkt**, którego kategoria to **Jednostka pracy**. W poniższym przykładzie utworzona zostanie jednostka pracy: **Godzina pracy inżyniera serwisu**.

- ! Wybierz **Repozytorium/ Produkty**.
- $\&$  Kliknij  $\frac{\text{Now}}{\text{Now}}$ . Wypełnij opis szczegółowy produktu zgodnie z poniższymi informacjami z zakładki **Ogólne**:

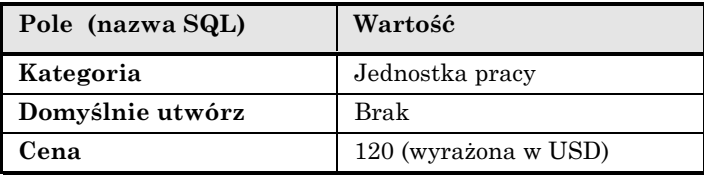

! Przejdź do zakładki **Cechy** w opisie szczegółów produktu i wprowadź następujące informacje:

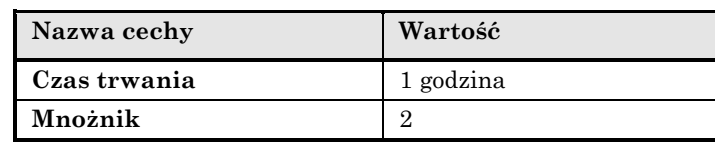

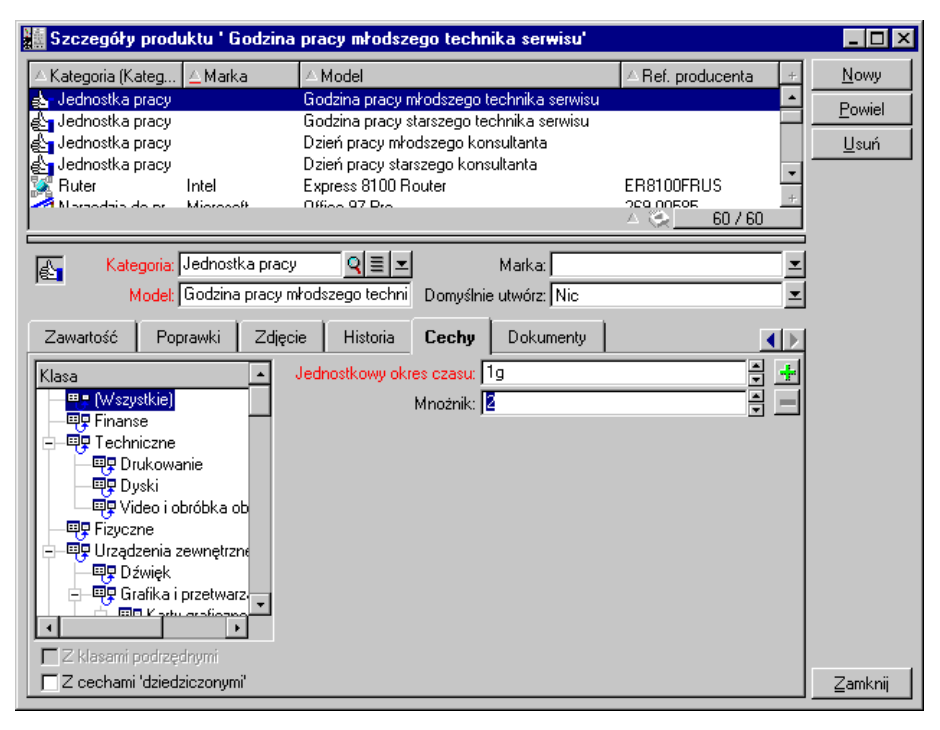

*Szczegóły produktu określające jednostkę pracy*

W rezultacie uzyskujemy następujący wzór:

Average cost of technical support engineer =  $Cost * Time spent$ Multiplier factor =  $120 * 1 * 2 = 240$  dollars

Jednostka pracy musi następnie zostać przypisana do wszystkich **Inżynierów serwisu**. W tym celu:

- ! Przejdź do zakładki **Cechy** dotyczącej pracownika i dodaj cechę Jednostka pracy (nazwa SQL: fv\_WorkUnit). Kliknij **Modyfiku**
- ! Wybierz utworzoną jednostkę pracy (**Godzinę pracy inżyniera serwisu**), aby uzupełnić informacje tej cechy).

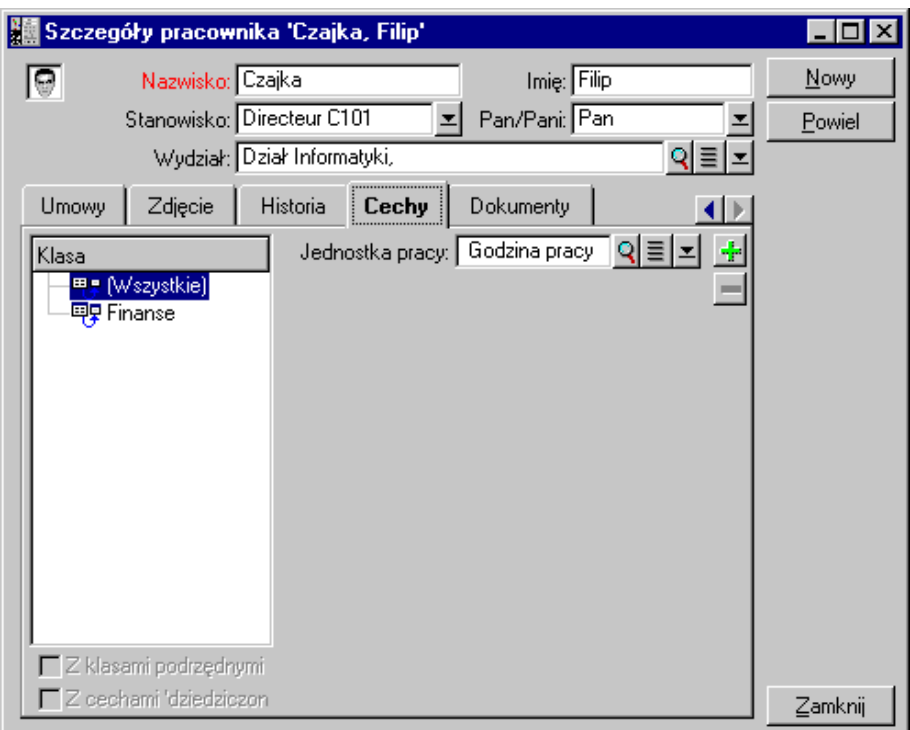

*Szczegóły jednostki pracy przypisane do pracownika*

Od tej chwili, gdy do **Inżyniera serwisu technicznego** przypisane zostanie działanie wewnętrzne, czy to poprzez kartę zgłoszenia do Helpdesk, czy też poprzez zlecenie pracy, tworzona będzie pozycja kosztowa odpowiadająca kosztowi danej operacji. Koszt ten jest zawarty w kalkulacji CKP dla zasobu, do którego odnosi się działanie.

## **Opis wewnętrznych kosztów zarządzania przy pomocy karty zgłoszenia do Helpdesk**

W celu opisania wewnętrznego kosztu zarządzania związanego z danym zasobem można standardowo odebrać zgłoszenie. Należy upewnić się, że jednostka pracy została uprzednio określona dla osoby, do której karta zgłoszenia zostanie przypisana – w przeciwnym przypadku pozycje kosztowe nie zostaną utworzone.

Pozycja kosztowa tworzona jest dla każdego rodzaju działania zmierzającego do realizacji karty zgłoszenia do Helpdesk (lista czynności widoczna jest w zakładce **Czynność** opisu szczegółów karty zgłoszenia). Pozycja ta zostaje zawarta w kalkulacji CKP dla danego zasobu.

W celu obejrzenia wszystkich pozycji kosztowych opisujących wewnętrzne koszty zarządzania wynikające z karty zgłoszenia do Helpdesk można przefiltrować cechę **fv\_seTcoPurpose**. Wynikiem tej operacji będą wyłącznie pozycje kosztowe, w których wartość tej cechy równa się 51.

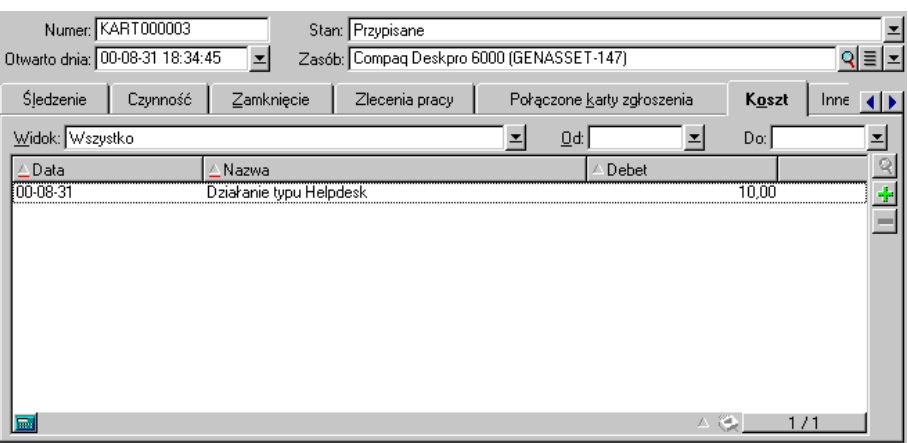

*Szczegóły kosztów czynności zarządzania wewnętrznego związanych z kartą zgłoszenia do Helpdesk*

Dla każdej karty zgłoszenia do Helpdesk tworzona jest pozycja kosztowa.

## **Opis wewnętrznych kosztów zarządzania przy pomocy zlecenia pracy**

Wewnętrzne koszty zarządzania mogą także zostać opisane przy pomocy zlecenia pracy typu **Serwis wewnętrzny**. Należy upewnić się, że do danego technika została przypisana jednostka pracy (pole **Technik**, nazwa SQL: **Technician**) - w przeciwnym przypadku pozycje kosztowe nie zostaną utworzone. Wszystkie działania przeprowadzone dla zlecenia pracy - stanowiące podstawę utworzenia kosztu – wykazane są w zakładce **Koszt** opisu szczegółów zlecenia pracy.

W celu obejrzenia wszystkich pozycji kosztowych opisujących wewnętrzne koszty zarządzania wynikające ze zleceń pracy można przefiltrować cechę **fv\_seTcoPurpose**. Wynikiem tej operacji będą wyłącznie pozycje kosztowe, w których wartość tej cechy równa się 52.

|                             | Numer zlecenia: ZP000001          |         | Priorytet: Urgent   |                                           |                 |          | 츠             |
|-----------------------------|-----------------------------------|---------|---------------------|-------------------------------------------|-----------------|----------|---------------|
|                             | Zgłoszono dnia: 00-08-09 16:44:25 |         | Stan: W toku        |                                           |                 |          |               |
| Przew. załatw.:             |                                   |         | □ Oczekuje na zasób |                                           |                 |          |               |
| <b>Ogólne</b>               | Śledzenie<br>Nab.                 | Zużycie | Koszt               | Zapotrzebowania                           | Historia        | Dokument |               |
| ∆ Data                      | Nazwa                             |         | △ Debet             | Kredyt                                    |                 |          |               |
| 00-08-09                    | Instalacja                        |         | 50,00               | 0,00                                      |                 |          | $\frac{1}{2}$ |
|                             |                                   |         |                     |                                           |                 |          |               |
|                             |                                   |         |                     |                                           |                 |          |               |
|                             |                                   |         |                     |                                           |                 |          |               |
|                             |                                   |         |                     |                                           |                 |          |               |
|                             |                                   |         |                     |                                           |                 |          |               |
|                             |                                   |         |                     |                                           |                 |          |               |
|                             |                                   |         |                     |                                           |                 |          |               |
|                             |                                   |         |                     |                                           |                 |          |               |
|                             |                                   |         |                     |                                           | $\triangle$ (0) |          |               |
| $\blacksquare$              |                                   |         |                     |                                           |                 | 1/1      |               |
| Ogólna suma kosztów: 50,00e |                                   |         |                     |                                           |                 |          | ÷<br>ε        |
|                             |                                   |         |                     | Kumulacja z zadaniami podrzędnymi: 50,00e |                 |          | ξ             |

*Szczegóły kosztów czynności zarządzania wewnętrznego związanych ze zleceniem pracy*

Dla całego zlecenia pracy tworzona jest pojedyncza pozycja kosztowa.

## **Obliczenie CKP dla danego zasobu**

Do obliczenia rocznej wartości CKP dla danego zasobu służy pole wyliczane **cf\_AverageYearlyTco**.

#### **Wzór obliczeniowy**

Wzór obliczeniowy stosowany do obliczania rocznej wartości CKP dla danego zasobu zależy od rodzaju przypisania zasobu (**W użyciu**, **W zapasie**, **Zasób wycofany**). Można rozróżnić dwie możliwe sytuacje:

• Jeśli zasób jest **W użyciu** lub **W zapasie**, wzór obliczeniowy wygląda następująco (czas trwania wyrażony w latach):

Average annual TCO =  $\Sigma$  expense lines linked to acquisition of asset \* Planned lifespan of asset +  $\Sigma$  other expense lines of the asset \* (Current date-Installation date)

gdzie planowany czas użytkowania zasobu równy jest :

Planned retirement date - Installation date

Należy zwrócić uwagę, że pole **Planowane wycofanie** musi być wypełnione.

• Jeśli zasób jest **Zasób wycofany**, wzór obliczeniowy wygląda następująco:

Average annual TCO =  $\Sigma$  expense lines associated with the asset throughout its effective life

Efektywny okres użytkowania zasobu obliczany jest w następujący sposób:

Effective retirement date - Installation date

### **Wyświetlanie średniego rocznego CKP dla zasobu**

Uwzględniając stopień złożoności sposobu obliczenia omawianej wartości zaleca się przefiltrowanie tabeli zasobów w taki sposób, aby wyświetlane były wyłącznie interesujące użytkownika w danym momencie zasoby, a następnie wyświetlenie pola **cf\_AverageYearlyTco** przy pomocy polecenia **Konfiguruj listę**.

Należy zauważyć, że powyższe pole wyliczane dostępne jest również dla produktów.

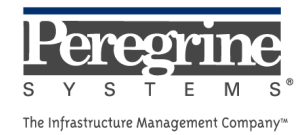